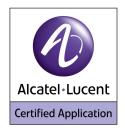

# Application Partner Program Inter-Working Report

Partner: ASCOM

Application type: VoWiFi handset

Application name: i62

Alcatel-Lucent Platform: OmniPCX Enterprise

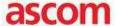

The product and version listed have been tested with the Alcatel-Lucent Communication Server and the version specified hereinafter. The tests concern only the inter-working between the Application Partner product and the Alcatel-Lucent Communication platforms. The inter-working report is valid until the Application Partner issues a new version of such product (incorporating new features or functionality), or until Alcatel-Lucent issues a new version of such Alcatel-Lucent product (incorporating new features or functionality), whichever first occurs.

ALCATEL-LUCENT MAKES NO REPRESENTATIONS, WARRANTIES OR CONDITIONS WITH RESPECT TO THE APPLICATION PARTNER PRODUCT. WITHOUT LIMITING THE GENERALITY OF THE FOREGOING, ALCATEL-LUCENT HEREBY EXPRESSLY DISCLAIMS ANY AND ALL REPRESENTATIONS, WARRANTIES OR CONDITIONS OF ANY NATURE WHATSOEVER AS TO THE APPLICATION PARTNER PRODUCT INCLUDING WITHOUT LIMITATION THE IMPLIED WARRANTIES OF MERCHANTABILITY, NON INFRINGEMENT OR FITNESS FOR A PARTICULAR PURPOSE AND ALCATEL-LUCENT FURTHER SHALL HAVE NO LIABILITY TO APPLICATION PARTNER OR ANY OTHER PARTY ARISING FROM OR RELATED IN ANY MANNER TO THIS CERTIFICATE.

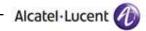

# **Tests identification**

| Date of the tests                                                                       |                      | January 2012                                                                      |
|-----------------------------------------------------------------------------------------|----------------------|-----------------------------------------------------------------------------------|
| Alcatel-Lucent's repres                                                                 | sentative            | Residori Florian                                                                  |
| Partner's representativ                                                                 |                      | Matthew Williams                                                                  |
| Alcatel-Lucent Commun<br>Platform (OmniPCX<br>4400/Enterprise, Omni<br>OmniPCX Office,) |                      | OmniPCX Enterprise                                                                |
| Alcatel-Lucent compatrelease                                                            | ibility              | OXE: R9.1 (i1.605.26a)<br>OXE: R10 (i1.410.39a)<br>OAW: 5.0.3.0 with<br>AP105/12x |
| Partner's application v                                                                 | ersion               | i62 2.2.17 and 2.5.7 (maintenance release)                                        |
| Environment (if it has a                                                                | a sense)             | □ ACD □ Business                                                                  |
| Author(s): Residori Florian Reviewer(s): Lienhart Denis, Willia                         | ms Matthew           |                                                                                   |
| Historic                                                                                |                      |                                                                                   |
| Edition 1: Result of the first test sessi<br>Edition 2: Update with Ascom mainter       |                      |                                                                                   |
| Test results OXE 9.1                                                                    |                      |                                                                                   |
| <ul><li>□ Passed</li><li>✓ Passed with restrictions</li></ul>                           | ☐ Refused            | ☐ Postponed                                                                       |
| Test results OXE 10                                                                     |                      |                                                                                   |
| ☐ Passed                                                                                | Refused              | ☐ Postponed                                                                       |
| Passed with restrictions                                                                |                      |                                                                                   |
| Refer to the section 4 for a summary                                                    | of the test results. |                                                                                   |
|                                                                                         |                      |                                                                                   |

# **Company Contact Information**

Contact name: Henrik Sandberg

Title: Certification Program Manager

**Address 1:** P.O. Box 8783

Grimbodalen 2

City: Gothenburg

State:

**Zip**: SE-40276 **Country**: Sweden

Country code:

Phone: +46 (0) 31 55 93 00 Fax: +46 (0) 31 55 20 31

Web address: http://www.ascom.com
E-mail: henrik.sandberg@ascom.se

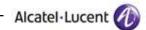

# TABLE OF CONTENTS

| T |                  | ONTENTS                            |    |
|---|------------------|------------------------------------|----|
| 1 |                  | tion                               |    |
| 2 | • •              | ion information                    |    |
| 3 |                  | vironment                          |    |
|   |                  | ERAL ARCHITECTURE                  |    |
|   |                  | DWARE CONFIGURATION:               |    |
|   |                  | WARE CONFIGURATION                 |    |
| 4 |                  | y of test results                  |    |
|   |                  | MARY OF MAIN FUNCTIONS SUPPORTED   |    |
|   | 4.1.1            | OXE / SEPLOS                       |    |
|   | 4.1.2            | Wifi Infrastructure                |    |
|   |                  | MARY OF PROBLEMS                   |    |
|   |                  | WARY OF LIMITATIONS                |    |
|   | 4.3.1            | OXE / SEPLOS                       |    |
|   | 4.3.2            | Wifi Infrastructure                |    |
| _ |                  | ES, REMARKS                        |    |
| 5 |                  | enario                             |    |
| , |                  | PROCEDURE                          |    |
| 6 |                  | X Enterprise - SEPLOS Test Results |    |
|   |                  | NECTIVITY AND SETUP                |    |
|   | 6.1.1<br>6.1.2   | Test Possits                       |    |
|   |                  | Test Results                       |    |
|   | 6.2 Ou⊤<br>6.2.1 | Test Objectives                    |    |
|   | 6.2.2            | Test Results                       |    |
|   |                  | MING CALLS.                        |    |
|   | 6.3.1            | Test Objectives                    |    |
|   | 6.3.2            | Test Results                       |    |
|   |                  | TURES DURING CONVERSATION          |    |
|   | 6.4.1            | Test Objectives                    |    |
|   | 6.4.2            | Test Results                       |    |
|   |                  | TRANSFER                           |    |
|   | 6.5.1            | Test Objectives                    |    |
|   | 6.5.2            | Test Results                       |    |
|   | -                | ENDANT                             |    |
|   | 6.6.1            | Test Objectives                    |    |
|   | 6.6.2            | Test Results                       |    |
|   |                  | E MAIL                             |    |
|   | 6.7.1            | Test Objectives                    |    |
|   | 6.7.2            | Test Results                       |    |
|   | -                | LICATION AND ROBUSTNESS            |    |
|   | 6.8.1            | Test Objectives                    |    |
|   | 6.8.2            | Test Results.                      |    |
| 7 |                  | rastructure Testing                |    |
|   |                  | IRITY - I62 ASSOCIATION            |    |
|   | 7.1.1            | Ciphering modes testing            |    |
|   | 7.1.2            | Omni Access ALG SIP firewall       |    |
|   | 7.2 Voic         | E QUALITY                          |    |
|   | 7.2.1            | Speech quality                     | 31 |
|   |                  |                                    |    |

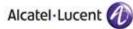

| 7.3 C         | QUALITY OF SERVICE                                                        | 31 |
|---------------|---------------------------------------------------------------------------|----|
| 7.3.1         | Number of i62 on call per Access Point                                    | 31 |
| 7.3.2         | Voice/Data coexistence                                                    | 32 |
| 7.3.3         | Roaming                                                                   | 32 |
| 7.3.4         | Call Admission Control                                                    | 33 |
| <i>7</i> .3.5 | WMM and U-APSD                                                            | 35 |
| 7.4 D         | PEFENCE                                                                   | 36 |
| 7.4.1         | Omni Access VRRP redundancy                                               | 36 |
| 8 Appe        | ndix A:Application description                                            | 38 |
| 9 Appe        | ndix B: Alcatel-Lucent Communication Platform: configuration requirements | 47 |
| 10 App        | pendix C: Partner escalation process                                      | 53 |
| 11 App        | pendix E: AAPP program                                                    | 54 |
| 11.1          | ALCATEL-LUCENT APPLICATION PARTNER PROGRAM (AAPP)                         | 54 |
| 11.2          | ALCATEL-LUCENT.COM                                                        | 54 |
| 12 App        | pendix F: AAPP Escalation process                                         | 55 |
| 12.1          | INTRODUCTION                                                              | 55 |
| 12.2          | ESCALATION IN CASE OF CERTIFIED APPLICATION/PRODUCTS                      | 56 |
| 12.3          | ESCALATION IN CASE OF NON-CERTIFIED APPLICATION/PRODUCT                   | 57 |
| 12.4          | TECHNICAL SUPPORT ACCESS                                                  | 58 |

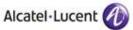

# 1 Introduction

The goal of these tests is to qualify an external application as an Alliance & Application Partner Program solution for the Alcatel-Lucent Communication Platform.

The scope of the tests is the interoperability of the application with the Alcatel-Lucent Communication Platform. It covers a basic or complex inter-working to ensure that services requested by the application and provided by the Communication Platform (and/or conversely) are properly completed.

These tests do not verify the functional achievement of the application as well as they do not cover load capacity checks, race conditions and generally speaking any real customer's site conditions.

Note: This interworking report does not cover mass provisioning and/or remote device management of the partner device.

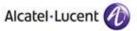

# 2 Application information

Application type: VoWiFi handset

Application commercial name: i62

**Application version:** 2.2.17 and 2.5.7 (maintenance release)

Interface type: SIP/IP/802.11

**Brief application description**: All telephony features as provided by SEPLOS (SIP Endpoint Level of Service) are available to the handsets.

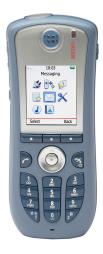

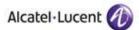

# 3 Tests environment

# 3.1 General architecture

## OXE / SEPLOS Test Environnement:

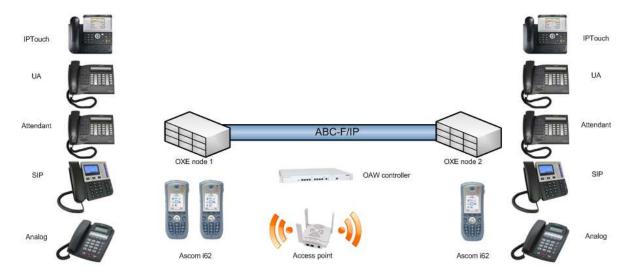

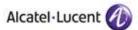

# 3.2 Hardware configuration:

### Node1:

- OmniPCX Enterprise common hardware.
- Duplicated call servers
- Spatial redundancy (Different IP subnetworks)

### Crystal 1 :

| - |    |     |          |         |     |         |               | + |
|---|----|-----|----------|---------|-----|---------|---------------|---|
|   | Cr | cpl | cpl type | hw type | cpl | state   | coupler ID    | İ |
|   |    |     |          |         |     |         |               |   |
|   | 1  | 0   | GD-3     |         | IN  | SERVICE | BAD PCMS CODE |   |
|   | 1  | 1   | MIX244   |         | IN  | SERVICE | BAD PCMS CODE | Ì |
|   | 1  | 2   | PRA T2   |         | IN  | SERVICE | BAD PCMS CODE | Ì |
|   | 1  | 3   | PRA T2   |         | IN  | SERVICE | BAD PCMS CODE | İ |
|   | 1  | 4   | CS       |         |     | CS+4645 | BAD PCMS CODE | Ì |
|   | 1  | 6   | PRA T2   |         | IN  | SERVICE | BAD PCMS CODE | İ |
|   | 1  | 8   | CS       |         |     | CS+4645 | BAD PCMS CODE | Ì |
|   |    |     |          |         |     |         |               | Ì |

### Node2:

- OmniPCX Enterprise common hardware.
- Duplicated call servers
- Spatial redundancy (Different IP subnetworks)
- Two media gateways

#### Crystal 0 :

| - | +  |     |          |         |     |         | +             |  |
|---|----|-----|----------|---------|-----|---------|---------------|--|
|   | Cr | cpl | cpl type | hw type | cpl | state   | coupler ID    |  |
|   |    |     |          |         |     |         |               |  |
|   | 0  | 6   | CPU_CS   |         | IN  | SERVICE | BAD PCMS CODE |  |
|   | 0  | 10  | CPU_CS   |         | IN  | SERVICE | BAD PCMS CODE |  |
|   |    |     |          |         |     |         | i             |  |

## > Display list of PCS :

|  | PCS Name     | Address     | State    |  |
|--|--------------|-------------|----------|--|
|  | etesting_pcs | 10.10.11.10 | INACTIVE |  |

#### Crystal 1 :

| - |    |     |          |         |              | +             |
|---|----|-----|----------|---------|--------------|---------------|
|   | Cr | cpl | cpl type | hw type | cpl state    | coupler ID    |
|   |    |     |          |         |              |               |
|   | 1  | 0   | GD       |         | IN SERVICE   | BAD PCMS CODE |
|   | 1  | 1   | MIX244   |         | IN SERVICE   | BAD PCMS CODE |
|   | 1  | 2   | PRA T2   |         | IN SERVICE   | BAD PCMS CODE |
|   | 1  | 3   | PRA T2   |         | IN SERVICE   | BAD PCMS CODE |
|   | 1  | 4   | GA       |         | REG NOT INIT | BAD PCMS CODE |
|   | 1  | 5   | APPLI    |         | LANX 16      | BAD PCMS CODE |
|   | 1  | 6   | PRA T2   |         | IN SERVICE   | BAD PCMS CODE |
|   | 1  | 8   | CS       |         | CS+4645      | BAD PCMS CODE |
|   |    |     |          |         |              |               |

## Crystal 6 :

| - | + |    | <br> |    | <br> |   |    |    |   | <br> |    |   |    |   | <br> |   |     |   |   |    |     |   | <br> |    |    |    |    |   |   | <br> | <br>+ |
|---|---|----|------|----|------|---|----|----|---|------|----|---|----|---|------|---|-----|---|---|----|-----|---|------|----|----|----|----|---|---|------|-------|
|   | ( | Cr | C]   | ρl | ср   | 1 | ty | рe | 9 | ]    | nw | t | ур | e |      | C | [qc | L | S | ta | ιte | 3 |      | CO | uŗ | 21 | er | Ι | D |      | 1     |

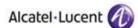

| ĺ | 6 | 0 | GD         |  | IN | SERVICE | BAD | PCMS | CODE |
|---|---|---|------------|--|----|---------|-----|------|------|
| ĺ | 6 | 1 | PRA T2     |  | IN | SERVICE | BAD | PCMS | CODE |
| ĺ | 6 | 2 | PRA T2     |  | IN | SERVICE | BAD | PCMS | CODE |
|   | 6 | 3 | MG_IVR_Z30 |  | IN | SERVICE | BAD | PCMS | CODE |
|   |   |   |            |  |    |         |     |      | i    |

# 3.3 Software configuration

• Alcatel-Lucent Communication Platform: OmniPCX Enterprise 9.1 (i1.605.24) and 10 (j1.410.27e)

**Note**: SIP Endpoint Level of Service (SEPLOS) is used for the external sets. This means that all telephone features must be tested once by prefixes and once locally on the phone, if available.

- **WLAN infrastructure**: Alcatel OAW 5.0.3.0 with AP105/12x access points. Two controllers were deployed in a Master/Local redundant configuration.
- Application platform: i62 2.5.7.

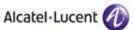

# 4 Summary of test results

## 4.1 Summary of main functions supported

#### 4.1.1 OXE / SEPLOS

- Installation and configuration of the i62 handsets through the Ascom WinPDM application (configuration also possible through remote management "over the air").
- Configuration of the i62 handsets as SIP users on the OXE registrar server
- Registration
- Prefixes are supported (mainly all SEPLOS features)
- Basic communications (internal and external, intra-node, inter-nodes)
- Supports telephonic features (Broker call, Transfer, Conference, Call back, Waiting, Forwards, in intra-node and inter-nodes communications).
- Attendant calls
- Access to the OXE Voice mail boxes and DTMF dialling for navigation
- Codec choice

#### 4.1.2 Wifi Infrastructure

- 12 calls are possible on a single Access Point (full voice wifi network)
- Subjective speech quality is quite good
- Stress tests for data and voice coexistence are acceptable (downstream and upstream).
- Handovers between Access Points
- Master/Local OAW configuration is supported

## 4.2 Summary of problems

None

## 4.3 Summary of limitations

### 4.3.1 OXE / SEPLOS

- No local Do Not Disturb feature. Ascom CR18093. Workaround: use OXE system feature
- During a call with an attendant station, i62 set can put the attendant on hold and answers a second call. i62 doesn't care about 488 NOT ACCEPTABLE HERE message send by OXE.
   Ascom reference: NCR#19547.
- During a switchover the existing call are not maintained. In dialog SIP messages are sent to the old main call server. It is not possible to update an existing call. I62 uses the IP address of its DNS cache until it registers on the new main call server. Ascom CR18091
- A new call is not possible just after a switchover. I62 uses the IP address of its DNS cache until it registers on the new main call server. Use a small registration period to limit non-availability period on i62 (120 seconds as default on i62). The maximum failover timer would be an expires + a sip message timeout (32s).
- Attended transfer: there is no more direct RTP after the transfer. (Alcatel-Lucent reference: crms00228893)
- Switches between call servers only occur after "Register". Use a small registration period to limit non-available period on i62 (120 seconds for example)
- When CAC is activated and the call limit is exceeded, an i62 is unable to authenticate at power up. The phone receives a "Deauth" answer form the AP. The association is possible when one call is ended on the AP.

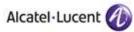

- Passive Communication Server (PCS):
  - On i62 it is only possible to configure two proxies. Passive Communication Server use is possible if there is only one main CPU, or if redundant main CPUs share a unique IP.
  - o It is not possible to configure a Passive Communication Server if main/secondary proxy field are filled with main/stand-by CPU.

#### 4.3.2 Wifi Infrastructure

- <u>Roaming between master/local controllers</u>: the state of RP connexion isn't exchanged between controllers. You have to open all possible RTP ports on OAW to keep the voice after the roaming.
- <u>Voice/Data coexistence</u>: We recommend to set the maximal number of calls per AP to 8 when voice/data coexistence on the same radio.
  - We have noticed sub-optimal performance in the prioritization of voice traffic when other traffic load is medium/high on the OAW controller, so the restriction of 8 calls per AP is OK
- WMM and U-APSD: OK. QoS configuration should be carefully made. On the wired network, the RTP/RTCP packets must be configured with an 802.1d/DSCP value that matches the Voice WMM Access Category. (6 for the 802.1d, 46 for the DSCP).
- <u>U-APSD/retries</u>: During a call, the AP sends a downstream voice packet with EOSP=1 (that is acknowledged by the i62) than resends the same voice packet (that is not received by the phone because it is in power save mode). Increase the number of retries
- A problem was observed when mixing 802.11b and 802.11g data rates. The solution is to disable all 802.11b data rates on the SSID used.
- De-authenticated occurs during roaming when using WEP. The solution is to avoid WEP as encryption method.

## 4.4 Notes, remarks

- Only AP105/12x Access Points are covered by this IWR.
- WEP and TKIP are supported on i62 phones but are not part of the IEEE 802.11n standard. 802.11n deployments should always employ security profiles based on WPA2-AES.
- It must be mentioned that in VoWIFI systems, voice quality is strongly linked to the RF site survey deployment on the field. The specificities of each installation as far as radio coverage is concerned should always be analysed case by case and optimised accordingly.
- Ascom abbreviations:
  - Non Conformity Report (NCR)
  - o Change or feature Request (CR)

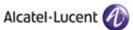

# 5 Test Scenario

### 5.1 Test Procedure

| Test | Action | Result | Comment |
|------|--------|--------|---------|
|      |        |        |         |

**Test/Step:** Number of the test/step. A test may comprise multiple steps depending on its complexity. Each step has to be completed successfully in order to conform to the test. Step 0 when present represents the initial state for all the following steps.

Action: describes which action to realize in order to set-up the conditions of the test.

Result: describes the result of the test from an external point of view.

**OK** for positive result.

**NOK** for negative result. In the latter case, the Comment column describes as precisely as possible the problem.

**N/A** if this test is not applicable to this application. (Use Comment column to describe why).

NTY apply for "Not Tested Yet" tests.

**Comment:** This column has to be filled in when a problem occurs during the test and if any additional restriction applies or information has to be communicated. It must contain a high level evaluation of the localization of the responsibility: Alcatel-Lucent or the Partner.

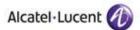

# 6 Omni PCX Enterprise - SEPLOS Test Results

## 6.1 Connectivity and Setup

## 6.1.1 Test Objectives

These tests shall verify that the different components are properly connected and can communicate together (the external application and the Alcatel-Lucent Communication Platform are connected and the interface link is operational).

## 6.1.2 Test Results

| Test | Action                                                                   | Result | Comment                                                                     |
|------|--------------------------------------------------------------------------|--------|-----------------------------------------------------------------------------|
| 1    | I62 configuration using Ascom                                            | ОК     |                                                                             |
|      | WinPDM application.                                                      |        |                                                                             |
| 2    | DHCP registration                                                        | OK     |                                                                             |
| 3    | NTP registration                                                         |        |                                                                             |
|      | / The SIP phone is configured to retrieve the date and time from the     |        |                                                                             |
|      | OXE internal NTP server                                                  | OK     |                                                                             |
|      | Check the phone retrieves the                                            |        |                                                                             |
|      | information and displays it.                                             |        |                                                                             |
| 4    | SIP set registration to OXE in static IP                                 |        |                                                                             |
|      | addressing mode (without                                                 | OK     |                                                                             |
|      | authentication) / The phone is                                           |        |                                                                             |
| 5    | configured to use IP static parameters SIP registration, using DNS       |        | On i62, do not declare primary SIP proxy                                    |
|      | (without authentication) / The phone                                     |        | IP addresses (0.0.0.0), only SIP proxy ID. A                                |
|      | is configured to use a domain name                                       | 014    | SIP proxy ID can be a FQDN.                                                 |
|      | as registrar / proxy server address.                                     | OK     | DNS servers can either be statically                                        |
|      | The DNS IP address is the OXE CPUs                                       |        | defined or updated dynamically through                                      |
|      | addresses                                                                |        | DHCP.                                                                       |
| 6    | SIP registration, using DNS                                              |        | On i62, do not declare primary SIP proxy                                    |
|      | (without authentication) / The phone                                     |        | IP addresses (0.0.0.0), only SIP proxy ID. A                                |
|      | is configured to use a domain name                                       | OK     | SIP proxy ID can be a FQDN.                                                 |
|      | as registrar / proxy server address. The DNS IP address is a third party |        | DNS servers can either be statically defined or updated dynamically through |
|      | DNS server                                                               |        | DHCP.                                                                       |
| 7    |                                                                          | 0''    |                                                                             |
|      | for registration or subscribe (1)                                        | OK     | Set expires on i62 : 120 seconds                                            |
| 8    | SIP registration with authentication:                                    |        |                                                                             |
|      | Turn on SIP Digest authentication,                                       |        |                                                                             |
|      | specify realm on OXE, and specify                                        |        |                                                                             |
|      | user name and password on SIP                                            | OK     |                                                                             |
|      | client. / SIP digest authentication is                                   |        |                                                                             |
|      | activated on OXE and phone side.  Check also that outgoing call is       |        |                                                                             |
|      | authenticated.                                                           |        |                                                                             |
|      | addicticated.                                                            |        |                                                                             |

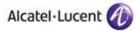

#### Notes:

(1) On the SIP client, specify a default registration period inferior to that of OXE SIP registrar. OXE will reject with error "423 Interval Too Brief". Check that SIP set increases registration period accordingly.

# 6.2 Outgoing Calls

## 6.2.1 Test Objectives

The calls are generated to several users belonging to the same network.

Called party can be in different states: free, busy, out of service, do not disturb, etc. Calls to data devices are refused.

Points to be checked: tones, voice during the conversation, display (on caller and called party), hang-up phase.

Note: dialing will be based on direct dialing number but also using programming numbers on the SIP phone.

## 6.2.2 Test Results

| Test | Action                                                                                                    | Result | Comment                                                                                                    |
|------|----------------------------------------------------------------------------------------------------|--------|----------------------------------------------------------------------------------------------------|
| 1    | Call to a local user                                                                                                    | ОК     | One way speech issue in case of Voice<br>Activity Detection activation on OXE<br>corrected with i62 maintenance release<br>2.5.7 |
| 2    | dialing: Dial a part of the number, wait and continue.                                                                                                    | NA     | No overlap dialing on i62                                                                                                    |
| 3    | Call to a local user with overlap dialing, timeout: Dial a part of the number, wait and stop.                                                                              | NA     | No overlap dialing on i62                                                                                                    |
| 4    | Call to a local user with overlap dialing, release: Dial a part of the number, wait and release the call.                                                                  | NA     | No overlap dialing on i62                                                                                                    |
| 5    | Call to local user with no answer.                                                                                                    | OK     |                                                                                                    |
| 6    | Call to another SIP set / The SIP phone under test calls another SIP phone. Check the display and audio during all steps (dialing, ring back tone, conversation, release). | ОК     |                                                                                                    |
| 7    | Call to wrong number (SIP: "404 Not Found")                                                                                                    | ОК     | Displays "Invalid Number"                                                                                                    |
| 8    | Call to idle user, decline this call (SIP: "603 Decline")                                                                                                    | ок     | Displays "Call failed"  Note: OXE usually implements coverage for callee (ie forwarded to attendant, VM ask for a callback).     |
| 9    | Call to busy user<br>(SIP: "486 Busy Here")<br>Check busy tone.                                                                                                    | ОК     |                                                                                                    |
| 10   | Call to user in "Out of Service" state (SIP: "480 Temporarily Unavailable")                                                                                                | OK     | Display "No response"                                                                                                    |

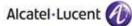

|    | Call to user in "Do not Disturb" state (SIP: "603 Decline" or "486 User Busy") / Dial "42+password", wait for acknowledgement ring back tone from OXE                                                                     | OK | Busy Ringtone is played                                                                              |
|----|----------------------------------------------------------------------------------------------------|----|----------------------------------------------------------------------------------------------------|
| 12 | Call to local user, immediate forward (CFU). (SIP: "302 Moved Temporarily")(1) / Dial "51 + target extension", wait for acknowledgement ring back tone from OXE / Dial "41" for forward cancellation                      | ОК |                                                                                                    |
| 13 | Call to local user, forward on no reply (CFNR). (1) / Dial "53 + target extension", wait for acknowledgement ring back tone from OXE / Dial "41" for forward cancellation                                                 | OK |                                                                                                    |
| 14 | Call to local user, forward on busy (CFB). (1) / Dial "54 + target extension", wait for acknowledgement ring back tone from OXE / Dial "41" for forward cancellation                                                      | ОК |                                                                                                    |
| 15 | Call to a local user with proxy Authentication                                                                                                    | OK |                                                                                                    |
| 16 | Call within same IP domain. SIP set in domain A (intradomain=without compression). Call to OXE set in domain A (intradomain=without compression). Check order of codecs in SDP list. Check chosen codec. We expect G.711. | ОК | See note (2)                                                                                         |
| 17 | Call to another IP domain. SIP set in domain A (extradomain=with compression). Call to OXE set in domain B (extradomain=with compression). Check order of codecs in SDP list. Check chosen codec. We expect G723 or G.729 | ОК | See note (2)<br>G723 can not be configured as preferred<br>codec on i62, but supported in SDP offer. |
| 18 | Call to external number (via T2 loopback) (Check ring back tone, called party display)                                                                                                    | ОК |                                                                                                    |
| 19 | SIP session timer expiration: Check if call is maintained or released after the session timer has expired.                                                                                                    | ОК |                                                                                                    |

#### Notes:

(1) For test cases with call to forwarded user: User is forwarded to another local user. Special case of forward to Voice Mail is tested in another section.

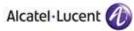

## (2) For IP domain tests, the following setup is used:

| Ì | nur  | nber | 0    | 3    |
|---|------|------|------|------|
| ĺ | t    | уре  | NIPR | IP_R |
| ĺ | allo | owed | ffff | 1    |
| ĺ | ι    | ısed | 0    | 0    |
| ĺ | IPP  | Intr | G711 | G711 |
| ĺ | IPP  | Extr | G729 | G729 |

Partner SIP set is in domain 3.

# 6.3 Incoming Calls

## 6.3.1 Test Objectives

Calls will be generated using the numbers or the name of the SIP user. SIP terminal will be called in different states: free, busy, out of service, forward ... The states are to be set by the appropriate system prefixes unless otherwise noted. Points to be checked: tones, voice during the conversation, display (on caller and called party), hang-up phase.

## 6.3.2 Test Results

| Test | Action                                        | Result | Comment                                                                       |
|------|-----------------------------------------------|--------|-------------------------------------------------------------------------------|
| 1    | Local /network call to free SIP               | OK     |                                                                               |
|      | terminal                                      |        |                                                                               |
|      | / Check ring back tone, called party          |        |                                                                               |
|      | display                                       |        |                                                                               |
| 2    | Local/network call to busy SIP                | OK     |                                                                               |
|      | terminal                                      |        |                                                                               |
|      | / Call a set which is already in              |        |                                                                               |
|      | conversation                                  | 01/    | N. I. DEGISTED                                                                |
| 3    | Local/network call to unplugged SIP           | OK     | No de REGISTER message sent by i62                                            |
|      | terminal                                      |        | before shutting down issue corrected with i62 maintenance release 2.5.7       |
| 4    | Local/network call to SIP terminal in         |        |                                                                               |
|      | Do Not Disturb (DND) mode                     |        |                                                                               |
| 4A   | By local feature if applicable                | NA     | Feature unavailable. Ascom CR18093<br>Workaround : use OXE system feature     |
| 4B   | By system feature (SEPLOS)                    | OK     |                                                                               |
|      | Dial "42 + user password" wait for            |        |                                                                               |
|      | acknowledgement ring back tone                |        |                                                                               |
|      | from OXE                                      |        |                                                                               |
| 5    | Local/network/SIP call to SIP                 |        |                                                                               |
|      | terminal in immediate forward (CFU)           |        |                                                                               |
|      | to local user:                                |        |                                                                               |
|      | By local feature if applicable                | OK     |                                                                               |
| 5B   | By system feature (SEPLOS)                    | OK     | Post-dial issue (i62 was not able to dial                                     |
|      | Dial "51 + target extension" wait for         |        | the prefix, then the target extension                                         |
|      | acknowledgement ring back tone                |        | while connected to the gateway driver) corrected with i62 maintenance release |
|      | from OXE / Dial "41" for forward cancellation |        | 2.5.7                                                                         |
| 6    | Local/network/SIP call to SIP                 |        | L.J.1                                                                         |
|      | terminal in immediate forward (CFU)           |        |                                                                               |
|      | to network number:                            |        |                                                                               |
|      | to nethork number.                            |        |                                                                               |

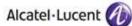

|          | Aicocc                                                                                                    | 1-Loceii |                                                                                                    |
|----------|----------------------------------------------------------------------------------------------------|----------|----------------------------------------------------------------------------------------------------|
| 6A       | By local feature if applicable                                                                                                    | OK       |                                                                                                    |
| 6B       | By system feature (SEPLOS) /<br>Dial "51 + target extension" wait for                                                                                                    | OK       | Post-dial issue (i62 was not able to dial the prefix, then the target extension                                                                                                    |
|          |                                                                                                    |          | while connected to the gateway driver)                                                                                                    |
|          | acknowledgement ring back tone                                                                                                    |          | _ ·                                                                                                    |
|          | from OXE / Dial "41" for forward                                                                                                    |          | corrected with i62 maintenance release                                                                                                    |
| -        | cancellation                                                                                                    |          | 2.5.7                                                                                                    |
| /        | Local/network/SIP call to SIP                                                                                                    |          |                                                                                                    |
|          | terminal in immediate forward (CFU)                                                                                                    |          |                                                                                                    |
|          | to another SIP user                                                                                                    | 01/      |                                                                                                    |
|          | By local feature if applicable                                                                                                    | OK       |                                                                                                    |
| /B       | By system feature (SEPLOS)                                                                                                    | OK       | Post-dial issue (i62 was not able to dial                                                                                                    |
|          | Dial "51 + target extension" wait for                                                                                                    |          | the prefix, then the target extension                                                                                                    |
|          | acknowledgement ring back tone                                                                                                    |          | while connected to the gateway driver)                                                                                                    |
|          | from OXE / Dial "41" for forward                                                                                                    |          | corrected with i62 maintenance release                                                                                                    |
|          | cancellation                                                                                                    |          | 2.5.7                                                                                                    |
| 8        | Local call to SIP terminal in "forward                                                                                                    |          |                                                                                                    |
|          | on busy" (CFB) state:                                                                                                    |          |                                                                                                    |
| 8A       | By local feature if applicable                                                                                                    | NA       | 162 is declared as SEPLOS (2-line set).                                                                                                    |
|          |                                                                                                    |          | When this set is fully busy, the new invite                                                                                                    |
|          |                                                                                                    |          | is not presented to the set.                                                                                                    |
| 8B       | By system feature (SEPLOS)                                                                                                    | OK       | Post-dial issue (i62 was not able to dial                                                                                                    |
|          | Dial "52 + target extension" wait for                                                                                                    |          | the prefix, then the target extension                                                                                                    |
|          | acknowledgement ring back tone                                                                                                    |          | while connected to the gateway driver)                                                                                                    |
|          | from OXE / Dial "41" for forward                                                                                                    |          | corrected with i62 maintenance release                                                                                                    |
| _        | cancellation                                                                                                    |          | 2.5.7                                                                                                    |
| 9        | Local call to SIP terminal in "forward                                                                                                    |          |                                                                                                    |
|          | on no reply" (( END)                                                                                                    |          |                                                                                                    |
|          | on no reply" (CFNR)                                                                                                    | 01/      |                                                                                                    |
|          | By local feature if applicable                                                                                                    | OK       | Post distance (K2) was at able to dist                                                                                                    |
|          | By local feature if applicable By system feature (SEPLOS)                                                                                                    | OK<br>OK | Post-dial issue (i62 was not able to dial                                                                                                    |
|          | By local feature if applicable By system feature (SEPLOS) Dial "53 + target extension" wait for                                                                                                    |          | the prefix, then the target extension                                                                                                    |
|          | By local feature if applicable By system feature (SEPLOS) Dial "53 + target extension" wait for acknowledgement ring back tone                                                                                                    |          | the prefix, then the target extension while connected to the gateway driver)                                                                                                    |
|          | By local feature if applicable By system feature (SEPLOS) Dial "53 + target extension" wait for acknowledgement ring back tone from OXE / Dial "41" for forward                                                                                                    |          | the prefix, then the target extension while connected to the gateway driver) corrected with i62 maintenance release                                                                                                    |
|          | By local feature if applicable By system feature (SEPLOS) Dial "53 + target extension" wait for acknowledgement ring back tone from OXE / Dial "41" for forward cancellation                                                                                                    | OK       | the prefix, then the target extension while connected to the gateway driver)                                                                                                    |
|          | By local feature if applicable By system feature (SEPLOS) Dial "53 + target extension" wait for acknowledgement ring back tone from OXE / Dial "41" for forward cancellation Call to busy user, Call waiting.                                                                                                    |          | the prefix, then the target extension while connected to the gateway driver) corrected with i62 maintenance release                                                                                                    |
|          | By local feature if applicable By system feature (SEPLOS) Dial "53 + target extension" wait for acknowledgement ring back tone from OXE / Dial "41" for forward cancellation Call to busy user, Call waiting. (Camp-on), local feature                                                                                                    | OK       | the prefix, then the target extension while connected to the gateway driver) corrected with i62 maintenance release                                                                                                    |
|          | By local feature if applicable By system feature (SEPLOS) Dial "53 + target extension" wait for acknowledgement ring back tone from OXE / Dial "41" for forward cancellation Call to busy user, Call waiting. (Camp-on), local feature With one i62 (SIPset-1) call an OXE                                                                                                    | OK       | the prefix, then the target extension while connected to the gateway driver) corrected with i62 maintenance release                                                                                                    |
|          | By local feature if applicable By system feature (SEPLOS) Dial "53 + target extension" wait for acknowledgement ring back tone from OXE / Dial "41" for forward cancellation  Call to busy user, Call waiting. (Camp-on), local feature With one i62 (SIPset-1) call an OXE set (OXEset-1) to make it busy, take                                                                                                    | OK       | the prefix, then the target extension while connected to the gateway driver) corrected with i62 maintenance release                                                                                                    |
|          | By local feature if applicable By system feature (SEPLOS) Dial "53 + target extension" wait for acknowledgement ring back tone from OXE / Dial "41" for forward cancellation  Call to busy user, Call waiting. (Camp-on), local feature With one i62 (SIPset-1) call an OXE set (OXEset-1) to make it busy, take the call and don't hang up. OXEset-1                                                                                                    | OK       | the prefix, then the target extension while connected to the gateway driver) corrected with i62 maintenance release                                                                                                    |
|          | By local feature if applicable By system feature (SEPLOS) Dial "53 + target extension" wait for acknowledgement ring back tone from OXE / Dial "41" for forward cancellation  Call to busy user, Call waiting. (Camp-on), local feature With one i62 (SIPset-1) call an OXE set (OXEset-1) to make it busy, take                                                                                                    | OK       | the prefix, then the target extension while connected to the gateway driver) corrected with i62 maintenance release                                                                                                    |
| 9B       | By local feature if applicable By system feature (SEPLOS) Dial "53 + target extension" wait for acknowledgement ring back tone from OXE / Dial "41" for forward cancellation Call to busy user, Call waiting. (Camp-on), local feature With one i62 (SIPset-1) call an OXE set (OXEset-1) to make it busy, take the call and don't hang up. OXEset-1 is a multiline set.                                                                                                    | OK       | the prefix, then the target extension while connected to the gateway driver) corrected with i62 maintenance release                                                                                                    |
| 9B       | By local feature if applicable By system feature (SEPLOS) Dial "53 + target extension" wait for acknowledgement ring back tone from OXE / Dial "41" for forward cancellation Call to busy user, Call waiting. (Camp-on), local feature With one i62 (SIPset-1) call an OXE set (OXEset-1) to make it busy, take the call and don't hang up. OXEset-1 is a multiline set. With another i62 SIPset-2 calls                                                                                                    | OK       | the prefix, then the target extension while connected to the gateway driver) corrected with i62 maintenance release                                                                                                    |
| 9B       | By local feature if applicable By system feature (SEPLOS) Dial "53 + target extension" wait for acknowledgement ring back tone from OXE / Dial "41" for forward cancellation  Call to busy user, Call waiting. (Camp-on), local feature With one i62 (SIPset-1) call an OXE set (OXEset-1) to make it busy, take the call and don't hang up. OXEset-1 is a multiline set.  With another i62 SIPset-2 calls OXEset-1 and on SIPset-2 use the                                                                                                    | OK       | the prefix, then the target extension while connected to the gateway driver) corrected with i62 maintenance release                                                                                                    |
| 9B       | By local feature if applicable By system feature (SEPLOS) Dial "53 + target extension" wait for acknowledgement ring back tone from OXE / Dial "41" for forward cancellation  Call to busy user, Call waiting. (Camp-on), local feature With one i62 (SIPset-1) call an OXE set (OXEset-1) to make it busy, take the call and don't hang up. OXEset-1 is a multiline set.  With another i62 SIPset-2 calls OXEset-1 and on SIPset-2 use the camp-on feature.                                                                                                    | OK       | the prefix, then the target extension while connected to the gateway driver) corrected with i62 maintenance release                                                                                                    |
| 9B       | By local feature if applicable By system feature (SEPLOS) Dial "53 + target extension" wait for acknowledgement ring back tone from OXE / Dial "41" for forward cancellation  Call to busy user, Call waiting. (Camp-on), local feature With one i62 (SIPset-1) call an OXE set (OXEset-1) to make it busy, take the call and don't hang up. OXEset-1 is a multiline set.  With another i62 SIPset-2 calls OXEset-1 and on SIPset-2 use the camp-on feature. Check the tones and display on                                                                                                    | OK       | the prefix, then the target extension while connected to the gateway driver) corrected with i62 maintenance release                                                                                                    |
| 9B<br>10 | By local feature if applicable By system feature (SEPLOS) Dial "53 + target extension" wait for acknowledgement ring back tone from OXE / Dial "41" for forward cancellation  Call to busy user, Call waiting. (Camp-on), local feature With one i62 (SIPset-1) call an OXE set (OXEset-1) to make it busy, take the call and don't hang up. OXEset-1 is a multiline set.  With another i62 SIPset-2 calls OXEset-1 and on SIPset-2 use the camp-on feature. Check the tones and display on SIPset-2.                                                                                          | ОК       | the prefix, then the target extension while connected to the gateway driver) corrected with i62 maintenance release 2.5.7                                                                                                    |
| 9B<br>10 | By local feature if applicable By system feature (SEPLOS) Dial "53 + target extension" wait for acknowledgement ring back tone from OXE / Dial "41" for forward cancellation Call to busy user, Call waiting. (Camp-on), local feature With one i62 (SIPset-1) call an OXE set (OXEset-1) to make it busy, take the call and don't hang up. OXEset-1 is a multiline set. With another i62 SIPset-2 calls OXEset-1 and on SIPset-2 use the camp-on feature. Check the tones and display on SIPset-2. External call to SIP terminal.                                                             | OK       | the prefix, then the target extension while connected to the gateway driver) corrected with i62 maintenance release 2.5.7  Post-dial issue (i62 was not able to dial                                                                                                    |
| 9B<br>10 | By local feature if applicable By system feature (SEPLOS) Dial "53 + target extension" wait for acknowledgement ring back tone from OXE / Dial "41" for forward cancellation  Call to busy user, Call waiting. (Camp-on), local feature With one i62 (SIPset-1) call an OXE set (OXEset-1) to make it busy, take the call and don't hang up. OXEset-1 is a multiline set.  With another i62 SIPset-2 calls OXEset-1 and on SIPset-2 use the camp-on feature. Check the tones and display on SIPset-2. External call to SIP terminal. Check that external call back number                      | ОК       | the prefix, then the target extension while connected to the gateway driver) corrected with i62 maintenance release 2.5.7  Post-dial issue (i62 was not able to dial the prefix, then the target extension                                                                               |
| 9B<br>10 | By local feature if applicable By system feature (SEPLOS) Dial "53 + target extension" wait for acknowledgement ring back tone from OXE / Dial "41" for forward cancellation Call to busy user, Call waiting. (Camp-on), local feature With one i62 (SIPset-1) call an OXE set (OXEset-1) to make it busy, take the call and don't hang up. OXEset-1 is a multiline set. With another i62 SIPset-2 calls OXEset-1 and on SIPset-2 use the camp-on feature. Check the tones and display on SIPset-2. External call to SIP terminal.                                                             | ОК       | the prefix, then the target extension while connected to the gateway driver) corrected with i62 maintenance release 2.5.7  Post-dial issue (i62 was not able to dial the prefix, then the target extension while connected to the gateway driver)                                        |
| 9B<br>10 | By local feature if applicable By system feature (SEPLOS) Dial "53 + target extension" wait for acknowledgement ring back tone from OXE / Dial "41" for forward cancellation  Call to busy user, Call waiting. (Camp-on), local feature With one i62 (SIPset-1) call an OXE set (OXEset-1) to make it busy, take the call and don't hang up. OXEset-1 is a multiline set.  With another i62 SIPset-2 calls OXEset-1 and on SIPset-2 use the camp-on feature. Check the tones and display on SIPset-2. External call to SIP terminal. Check that external call back number                      | ОК       | the prefix, then the target extension while connected to the gateway driver) corrected with i62 maintenance release 2.5.7  Post-dial issue (i62 was not able to dial the prefix, then the target extension while connected to the gateway driver) corrected with i62 maintenance release |
| 9B<br>10 | By local feature if applicable By system feature (SEPLOS) Dial "53 + target extension" wait for acknowledgement ring back tone from OXE / Dial "41" for forward cancellation  Call to busy user, Call waiting. (Camp-on), local feature With one i62 (SIPset-1) call an OXE set (OXEset-1) to make it busy, take the call and don't hang up. OXEset-1 is a multiline set.  With another i62 SIPset-2 calls OXEset-1 and on SIPset-2 use the camp-on feature. Check the tones and display on SIPset-2.  External call to SIP terminal. Check that external call back number is shown correctly. | ОК       | the prefix, then the target extension while connected to the gateway driver) corrected with i62 maintenance release 2.5.7  Post-dial issue (i62 was not able to dial the prefix, then the target extension while connected to the gateway driver)                                        |
| 9B<br>10 | By local feature if applicable By system feature (SEPLOS) Dial "53 + target extension" wait for acknowledgement ring back tone from OXE / Dial "41" for forward cancellation  Call to busy user, Call waiting. (Camp-on), local feature With one i62 (SIPset-1) call an OXE set (OXEset-1) to make it busy, take the call and don't hang up. OXEset-1 is a multiline set.  With another i62 SIPset-2 calls OXEset-1 and on SIPset-2 use the camp-on feature. Check the tones and display on SIPset-2.  External call to SIP terminal. Check that external call back number is shown correctly. | ОК       | the prefix, then the target extension while connected to the gateway driver) corrected with i62 maintenance release 2.5.7  Post-dial issue (i62 was not able to dial the prefix, then the target extension while connected to the gateway driver) corrected with i62 maintenance release |
| 9B<br>10 | By local feature if applicable By system feature (SEPLOS) Dial "53 + target extension" wait for acknowledgement ring back tone from OXE / Dial "41" for forward cancellation Call to busy user, Call waiting. (Camp-on), local feature With one i62 (SIPset-1) call an OXE set (OXEset-1) to make it busy, take the call and don't hang up. OXEset-1 is a multiline set. With another i62 SIPset-2 calls OXEset-1 and on SIPset-2 use the camp-on feature. Check the tones and display on SIPset-2. External call to SIP terminal. Check that external call back number is shown correctly.    | ОК       | the prefix, then the target extension while connected to the gateway driver) corrected with i62 maintenance release 2.5.7  Post-dial issue (i62 was not able to dial the prefix, then the target extension while connected to the gateway driver) corrected with i62 maintenance release |
| 9B<br>10 | By local feature if applicable By system feature (SEPLOS) Dial "53 + target extension" wait for acknowledgement ring back tone from OXE / Dial "41" for forward cancellation  Call to busy user, Call waiting. (Camp-on), local feature With one i62 (SIPset-1) call an OXE set (OXEset-1) to make it busy, take the call and don't hang up. OXEset-1 is a multiline set.  With another i62 SIPset-2 calls OXEset-1 and on SIPset-2 use the camp-on feature. Check the tones and display on SIPset-2.  External call to SIP terminal. Check that external call back number is shown correctly. | ОК       | the prefix, then the target extension while connected to the gateway driver) corrected with i62 maintenance release 2.5.7  Post-dial issue (i62 was not able to dial the prefix, then the target extension while connected to the gateway driver) corrected with i62 maintenance release |

| Alcatel-Lucent   | A |
|------------------|---|
| riicotei Eoteile |   |

| 13 | Display: Call to free SIP terminal from user with a name containing non-ASCII characters. Check caller display.                               | OK |                                                                                                    |
|----|----------------------------------------------------------------------------------------------------|----|----------------------------------------------------------------------------------------------------|
| 14 | Display: Call to free SIP terminal from user with a UTF-8 name containing non-ASCII characters. Check caller display.                         | ОК |                                                                                                    |
| 15 | SIP set is part of a sequential hunt group. Call to hunt group. Check call/release.                                                           | OK |                                                                                                    |
| 16 | SIP set is part of a cyclic hunt group.<br>Call to hunt group. Check<br>call/release.                                                         | OK |                                                                                                    |
| 17 | SIP set is declared as a twin set (tandem). Call to main set and see if twin set rings. Take call with twin set.                              | OK |                                                                                                    |
| 18 | Call Pick Up. With SIPset-1 call SIPset-2. While SIPset-2 is ringing, pick-up the call from SIPset-3 by dialing the pick-up prefix + SIPset-2 | OK | Pick-up issue (i62 was not able to do a second pick up) corrected with i62 maintenance release 2.5.7 |
|    | Check audio and display.                                                                                                    |    |                                                                                                    |

# 6.4 Features during Conversation

## 6.4.1 Test Objectives

Features during conversation between local user and SIP user must be checked. Check that right tones are generated on the SIP phone.

## 6.4.2 Test Results

| Test | Action                                 | Result | Comment                                |
|------|----------------------------------------|--------|----------------------------------------|
| 1    | Hold and resume (both directions)      | OK     | There was no "hold" display before i62 |
|      | (Check tones)                          |        | maintenance release 2.5.7              |
| 2    | Second call to another local user.     | OK     |                                        |
|      | Distant user is put on hold.           |        |                                        |
| 3    | Broker request                         | OK     |                                        |
|      | (toggle back and forth between both    |        |                                        |
|      | lines, local feature if applicable)    |        |                                        |
| 4    | Release first call. Keep second call.  | OK     |                                        |
| 5    |                                        |        |                                        |
|      | - Call between SIP set and OXE set.    |        |                                        |
|      | - Put your call on hold.               |        |                                        |
|      | - New call: Dial the prefix for call   | ОК     |                                        |
|      | parking ("402"+number).                |        |                                        |
|      | Now call can be hung up.               |        |                                        |
|      | Later call can be retrieved by calling |        |                                        |
|      | prefix+number again.                   |        |                                        |
| 6    | Send/receive DTMF                      | OK     |                                        |

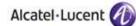

| 7 | Meet Me conference                                                                                        | OK | Post-dial issue (i62 was not able to dial<br>the prefix, then the target extension<br>while connected to the gateway driver)<br>corrected with i62 maintenance release<br>2.5.7 |
|---|----------------------------------------------------------------------------------------------------|----|----------------------------------------------------------------------------------------------------|
| 8 | Three party conference initiated from OXE set. Released by OXE set. / Dial extension target + suffix "3". | ОК |                                                                                                    |
| 9 | Three party conference initiated from SIP set (local feature). Released by SIP set.                       | ОК | The other parties can be OXE sets, i62 or external parties                                                                                                    |

## 6.5 Call Transfer

## 6.5.1 Test Objectives

During the consultation call step, the transfer service can be requested and must be tested. Several transfer services exist: Unattended Transfer, Semi-Attended Transfer and Attended Transfer.

Audio, tones and display must be checked.

We use the following scenario, terminology and notation:

There are three actors in a given transfer event:

- A Transferee: the party being transferred to the Transfer Target.
- B Transferor: the party doing the transfer.
- C Transfer Target: the new party being introduced into a call with the Transferee.

#### The scenario is:

- 1. A (Transferee) calls B (Transferor).
- 2. B (Transferor) calls C (Transfer Target). A is on hold during this phase.
- 3. B (Transferor) executes the transfer. B drops out of the communication. A is now in communication with C.

There are three sorts of transfers in the SIP world:

- Unattended Transfer or Basic Transfer: Unattended Transfer consists of the Transferor providing the Transfer Target's contact to the Transferee. The Transferee attempts to establish a session using that contact and reports the results of that attempt to the Transferor.
- Semi-Attended Transfer or Early Attended Transfer or Transfer on ringing: Semi-Attended Transfer consists of the Transferor having a session in hold state with the Transferee and initiating the Transfer when the consultation call to the Target Transfer is in ringing state.
- Attended Transfer or Transfer in conversation: Attended Transfer consists of the Transferor having a session in hold state with the Transferee and initiating the Transfer when the session between the Transferor and Transfer target is established.

Note: Unattended transfers are not provided by OXE. This kind of transfer is only managed by the SIP set (i62)

Semi attended transfers are not provided by the SIP set (i62). This kind of transfer is only managed by OXE.

Note: Desactivate VAD to avoid one way call when connected to a GD: Ascom NCR 18050.

#### 6.5.2 Test Results

In the tables below, SIP means a partner SIP set, OXE means a proprietary OXE (Z/UA/IP) set.

#### 6.5.2.1 Unattended transfers

|   | Test | Action  |         |          | Result | Comment |
|---|------|---------|---------|----------|--------|---------|
| ſ |      | Α       | В       | С        |        |         |
|   |      | Transfe | Transfe | Transfe  |        |         |
|   |      | ree     | ror     | r Target |        |         |

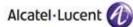

| 1 | OXE/Ext | SIP      | OXE/Ext | OK |                     |
|---|---------|----------|---------|----|---------------------|
|   | . call  | <b>5</b> | . call  |    |                     |
| 2 | SIP     | OXE      | OXE/Ext | NA | Not provided by OXE |
|   | SIF     | OVE      | . call  |    | Not provided by ONE |
| 3 | OXE/Ext | OXE      | SIP     | NA | Not provided by OXE |
|   | . call  |          |         |    | Not provided by ONE |
| 4 | SIP     | OXE      | SIP     | NA | Not provided by OXE |
| 5 | OXE/Ext | SIP      | SIP     | OK |                     |
|   | . call  |          |         |    |                     |
| 6 | SIP     | SIP      | OXE/Ext | OK |                     |
|   |         |          | . call  |    |                     |
| 7 | SIP     | SIP      | SIP     | OK |                     |
|   |         |          |         |    |                     |

## 6.5.2.2 Semi-attended transfers

| Test | Action  |         |          | Result | Comment                            |
|------|---------|---------|----------|--------|------------------------------------|
|      | Α       | В       | С        |        |                                    |
|      | Transfe | Transfe | Transfe  |        |                                    |
|      | ree     | ror     | r Target |        |                                    |
| 1    | OXE/Ext | SIP     | OXE/Ext  | NA     | Not provided by the SIP set (i62). |
|      | . call  | JIF     | . call   |        | Not provided by the Sir Set (102). |
| 2    | SIP     | OXE     | OXE/Ext  | OK     |                                    |
|      | JIF     | UXL     | . call   |        |                                    |
| 3    | OXE/Ext | OXE     | SIP      | OK     |                                    |
|      | . call  |         |          |        |                                    |
| 4    | SIP     | OXE     | SIP      | OK     |                                    |
| 5    | OXE/Ext | SIP     | SIP      | NA     | Not provided by the CID set (iC2)  |
|      | . call  |         |          |        | Not provided by the SIP set (i62). |
| 6    | SIP     | SIP     | OXE/Ext  | NA     | Not provided by the CID set (iC2)  |
|      |         |         | . call   |        | Not provided by the SIP set (i62). |
| 7    | SIP     | SIP     | SIP      | NA     | Not provided by the SIP set (i62). |

## 6.5.2.3 Attended transfers

| Test | Action  |         |          | Result | Comment |
|------|---------|---------|----------|--------|---------|
|      | Α       | В       | С        |        |         |
|      | Transfe | Transfe | Transfe  |        |         |
|      | ree     | ror     | r Target |        |         |
| 1    | OXE/Ext | SIP     | OXE/Ext  | OK     |         |
|      | . call  | JIF     | . call   |        |         |
| 2    | SIP     | OXE     | OXE/Ext  | OK     |         |
|      | SIF     | UXE     | . call   |        |         |
| 3    | OXE/Ext | OXE     | SIP      | OK     |         |
|      | . call  |         |          |        |         |
| 4    | SIP     | OXE     | SIP      | OK     |         |
| 5    | OXE/Ext | SIP     | SIP      | OK     |         |
|      | . call  |         |          |        |         |
| 6    | SIP     | SIP     | OXE/Ext  | OK     |         |
|      |         |         | . call   |        |         |
| 7    | SIP     | SIP     | SIP      | OK     |         |

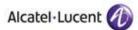

# 6.6 Attendant

## 6.6.1 Test Objectives

An attendant console is defined on the system. Call going to and coming from the attendant console are tested.

## 6.6.2 Test Results

| Test | Action                                                                                                    | Result | Comment                                                                                                    |
|------|----------------------------------------------------------------------------------------------------|--------|----------------------------------------------------------------------------------------------------|
| 1    | SIP set call to attendant  With SIPset-1, call attendant with prefix 9 (attendant call prefix), attendant answers.  Check ringing back tone, display and audio.                                                                                                    | ОК     |                                                                                                    |
| 2    | 2nd incoming call to SIP set while in conversation with attendant.  SIPset-1 being in conversation with the attendant.  Make an ISDN incoming call to SIPset-1 and try to answer the call.  SIPset-1 should not be able to take the second incoming call. Check that the PSTN incoming call is properly managed (the PSTN user should receive a busy tone). Check that SIPset-1stays in conversation with the attendant station (SIPset-1 can display an error message when it tries to put the attendant station on hold). | NOK    | During a call with an attendant station, i62 set can put the attendant on hold but isn't able to make a new call. When a second call is presented, i62 can put on hold the attendant station to take this second call. i62 doesn't care about 488 NOT ACCEPTABLE HERE message send by OXE, it display "Hold rejected but is connected to this second call.  A correction will be done by Ascom. When trying to put the attendant on hold, this action will fail. The only possible action will be to go back to the original call with the attendant station. Ascom: NCR#19547 |
| 3    | SIP set call to attendant, attendant transfers to OXE set, semi-attended  With SIPset-1, call attendant with prefix 9 (attendant call prefix), attendant answers.  From the attendant, call OXEset-1 and transfer semi-attended.  Answer the call and check audio and display.  Redo the test with NwkSIPset-1.                                                                                                    | OK     |                                                                                                    |

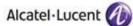

|   | Aleder Edecite                                                                                                    |    |  |  |  |
|---|----------------------------------------------------------------------------------------------------|----|--|--|--|
| 4 | SIP set call to attendant, attendant transfers to OXE set, attended  With SIPset-1, call attendant with prefix 9 (attendant call prefix), attendant answers.  From the attendant, call OXEset-1 and transfer attended.  Check audio and display.                                                                 | ОК |  |  |  |
|   |                                                                                                    |    |  |  |  |
| 5 | Redo the test with NwkSIPset-1.  OXE set calls to attendant, attendant transfers to SIP set, semi-attended  With OXEset-1, call attendant with prefix 9 (attendant call prefix), attendant answers.  From the attendant, call SIPset-1 and transfer semi-attended.  Answer the call and check audio and display. | ОК |  |  |  |
| 6 | OXE set calls to attendant (using attendant call prefix), attendant transfers to SIP set, attended  With OXEset-1, call attendant with prefix 9 (attendant call prefix), attendant answers.  From the attendant, call SIPset-1 and transfer attended.  Check audio and display.                                  | ОК |  |  |  |
| 7 |                                                                                                    | ОК |  |  |  |

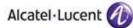

| 8 | SIP set call to attendant, attendant transfers to External, semi-attended               |    |  |
|---|-----------------------------------------------------------------------------------------|----|--|
|   | From SIPset-1, call attendant with prefix 9 (attendant call prefix), attendant answers. | ОК |  |
|   | From the attendant, call an external ISDN destination and transfer semiattended         |    |  |
|   | Once in conversation, check audio and display.                                          |    |  |

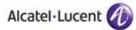

# 6.7 Voice Mail

## 6.7.1 Test Objectives

Voice Mail notification, consultation and password modification must be checked. MWI (Message Waiting Indication) has to be checked.

## 6.7.2 Test Results

| Test | Action                                                                                                    | Result | Comment |
|------|----------------------------------------------------------------------------------------------------|--------|---------|
| 1    | A Voice Mail message for the SIP subscriber is generated. Check that MWI is activated. / Dial prefix "570" + target extension or target extension + suffix "8"                         | OK     |         |
| 2    | Message consultation                                                                                                    | OK     |         |
| 3    | Password modification                                                                                                    | OK     |         |
| 4    | SIP call to a OXE user forwarded to<br>Voice Mail<br>/ Dial "51 + VoiceMail extension",<br>wait for acknowledgement ring back<br>tone from OXE / Dial "41" for<br>forward cancellation | ОК     |         |
| 5    | OXE call to a SIP user forwarded to<br>Voice Mail<br>/ Dial "51 + VoiceMail extension",<br>wait for acknowledgement ring back<br>tone from OXE / Dial "41" for<br>forward cancellation | OK     |         |

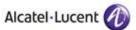

## 6.8 Duplication and Robustness

## 6.8.1 Test Objectives

Check how the system will react in case of a CPU reboot, switchover or link failure etc. The test system is configured with spatial redundancy (duplicate call servers on two different IP subnetworks).

Spatial redundancy can be configured in two ways:

"Alternate Proxy method": Specify both CS MAIN addresses as primary and alternative proxy respectively. Requires that on non availability of primary proxy, secondary proxy is used. Requires ability to send outgoing call and accept incoming calls from secondary proxy just after the switchover. In dialog, it is not possible to update a call with this redundancy method (put on hold, transfer....)

"DNS method": Do not specify a proxy address, only SIP domain. Specify the CS MAIN addresses as first and second DNS server, respectively. Requires that (at least on non availability of current proxy) a new DNS request is issued for every message. Only MAIN CS will respond. Requires ability to send outgoing call and to accept incoming calls from secondary CS when it becomes new MAIN.

For each configuration, check:

Can new outgoing calls be made immediately after switchover?

Are existing calls maintained after switchover?

Are incoming calls (from new MAIN CS) accepted immediately after switchover?

Can existing call be modified (transfer, hang-up, etc.) after switchover?

Check if a session that has been started before switchover is maintained after switchover, i.e. does the new MAIN CS send session updates and is this accepted by the client?

#### 6.8.2 Test Results

| Test | Action                                                                                                    | Result | Comment                                                                                                    |
|------|----------------------------------------------------------------------------------------------------|--------|----------------------------------------------------------------------------------------------------|
| 1    | Spatial redundancy, using "Alternate Proxy method": Switchover to standby call server. Check that an existing calls are maintained.                                                                 | ок     | SIP RE-INVITE after a session timer exceed coming from the new main call server are accepted on i62                                                                                                    |
| 2    | Spatial redundancy, using "Alternate Proxy method": Switchover to standby call server. Check that an outgoing call can be done just after the switchover.                                           | OK_but | Switches between call servers only occur<br>after "Register". Use a small registration<br>period to limit non-available period on i62<br>(120 seconds set as default on i62)                                                      |
| 3    | Spatial redundancy, using "DNS method", OXE used as DNS server or using a delegation server: Switchover to standby call server. Check that an existing call can be updated (put on hold, transfer). | NOK    | In dialog SIP messages are sent to the old<br>main call server. It is not possible to<br>update an existing call. I62 uses the IP<br>address of its DNS cache until it registers<br>on the new main call server. Ascom<br>CR18091 |

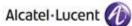

| 4 | Spatial redundancy, using "DNS method", OXE used as DNS server or using a delegation server: Switchover to standby call server. Check that an outgoing call can be done just after the switchover. | OK_but | l62 uses the IP address of its DNS cache until it registers on the new main call server. Use a small registration period to limit non-availability period on i62 (120 seconds set as default on i62). The maximum failover timer would be an expires + a sip message timeout (32s). |
|---|----------------------------------------------------------------------------------------------------|--------|----------------------------------------------------------------------------------------------------|
| 5 | Switchover to Passive Communication<br>Server (PCS). (IP link to main/stand-<br>by call servers down)                                                                                              | OK but | On i62 it is only possible to configure two proxies.  PCS use is possible if there is only one main CPU, or if redundant main CPUs share a unique IP.  It is not possible to configure a PCS if main/secondary proxy field are filled with main/stand-by CPU addresses.             |
| 6 | SIP device reboot. Check that calls are possible as soon as device has come back to service.                                                                                                    | ОК     |                                                                                                    |
| 7 | Temporary Link down with the PBX                                                                                                    | OK     |                                                                                                    |

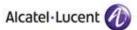

# 7 WiFi Infrastructure Testing

## 7.1 Security - i62 association

## 7.1.1 Ciphering modes testing

The aim is to verify that i62 phones can associate to an AP with the following security:

- None
- WPA-PSK / TKIP
- WPA2-PSK / AES

Then a basic call is made.

### Test description:

Configure the SSID and the phone with the tested security. The phone is powered on and a basic call is performed.

#### Test results:

| Test                                                         | Result | Comment |
|--------------------------------------------------------------|--------|---------|
| Associate with the no security. Make a basic call.           | OK     |         |
| Associate with the WPA-PSK/TKIP security. Make a basic call. | OK     |         |
| Associate with the WPA2-PSK/AES security. Make a basic call. | OK     |         |

## 7.1.2 Omni Access ALG SIP firewall

The aim is to verify the compatibility of the Omni Access Wireless switch SIP firewall ALG and the i62 phones.

#### Test description:

The OAW is configured to give the i62 phones a role with the following security policies:

| ld | Source        | Destination   | Service     | Action |
|----|---------------|---------------|-------------|--------|
| 1  | Any           | Any           | Dhcp        | Permit |
| 2  | User          | CS(proxy SIP) | Svc-sip-udp | Permit |
| 3  | CS(proxy Sip) | User          | Svc-sip-udp | Permit |
| 4  | User          | NTP server    | Svc-ntp     | Permit |
| 5  | Any           | Any           | Icmp        | Permit |

The phone is powered on. It should be ready to do or receive a call. It is correctly registered on the Sip registrar. Incoming and outgoing calls are performed.

Verify that the firewall ALG SIP opens the RTP and RTCP ports correctly and that the voice data path session is labeled with the "V" (like Voice).

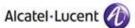

### Test results:

| Test                                           | Result | Comment |
|------------------------------------------------|--------|---------|
| ALG SIP. Power on the phone. The phone must be | OK     |         |
| registered and ready to do receive a call.     |        |         |
| ALG SIP. Basic calls are done.                 | OK     |         |
| ALG SIP. Advanced telephony services are done  | OK     |         |
| (transfer, forward)                            |        |         |

<u>Note:</u> Just for information. When an i62 initiates a call, the GD sends RTP packets to the i62 with the tone until the called phone answers. These RTP packets are dropped by the ALG SIP. This is not a problem because the tone is played locally on the i62.

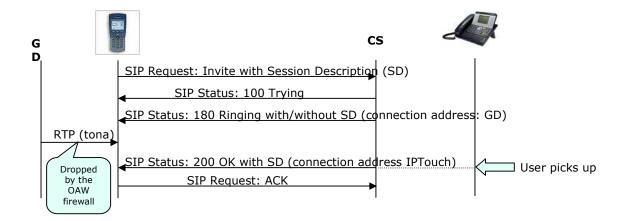

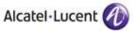

## 7.2 Voice quality

## 7.2.1 Speech quality

**Description:** This test aims at checking the voice quality between 2 set and one of them is a SIP set

- Make a call from a SIP set of <<<System A>>> to another set of <<<System B>>>.
   Check the subjective quality of the voice. Voice quality is OK
- Same test in reverse direction: voice quality is OK

| Test                                                   | Result | Comment |
|--------------------------------------------------------|--------|---------|
| Make a call from a SIP set (in Active mode) to another | OK     |         |
| set.                                                   |        |         |
| Check the subjective quality of the voice on both      |        |         |
| directions.                                            |        |         |
| Make a call from one set to the SIP set (in Active     | OK     |         |
| mode).                                                 |        |         |
| Check the subjective quality of the voice on both      |        |         |
| directions.                                            |        |         |
| Make a call from a SIP set (in U-APSD mode) to         | OK     |         |
| another set.                                           |        |         |
| Check the subjective quality of the voice on both      |        |         |
| directions.                                            |        |         |
| Make a call from one set to the SIP set (in U-APSD     | OK     |         |
| mode).                                                 |        |         |
| Check the subjective quality of the voice on both      |        |         |
| directions.                                            |        |         |

# 7.3 Quality of Service

## 7.3.1 Number of i62 on call per Access Point

The aim is to validate that we can put at least 12 i62 phones on call per AP and that these calls are stable for at least 1 hour.

### Test description:

Several phones are associated with a single AP. 6 sets are on call. Add new phones and try to make call: 12 phones.

#### Parameters:

- OXE: Framing 20ms, codec G.711 A or μ
- i62: max 20 dBm
- AP: 20 dBm
- The access was configured to support 802.11b/g/n (2.4 Ghz) and 802.11a/n (5Ghz).

## Test results:

Tests were performed with 12 i62 phones.

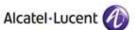

| Test                                                                                              | Result | Comment                                      |
|---------------------------------------------------------------------------------------------------|--------|----------------------------------------------|
| Max_on_call_WPA2-PSK/AES (in Active mode) 2.4 Ghz (802.11 b/g/n) and 5 Ghz (802.11 a/n)           | OK     | <b>12</b> i62 are in call during 20 minutes. |
| Max_on_call_WPA2-PSK/AES (in U-APSD mode) 2.4 Ghz (802.11 b/g/n) and 5 Ghz (802.11 a/n)           | OK     | <b>12</b> i62 are in call during 20 minutes. |
| 12 hour call between two SIP sets<br>2.4 Ghz (802.11 b/g/n) and 5 Ghz (802.11 a/n)                | OK     |                                              |
| 12 hour call between an i62 and the GD (UA set).<br>2.4 Ghz (802.11 b/g/n) and 5 Ghz (802.11 a/n) | OK     |                                              |

#### 7.3.2 Voice/Data coexistence

The aim is to validate the voice/data coexistence.

#### Test description:

Two laptops are associated to the same AP as phones and generate data traffic. Iperf is used to generate the data traffic and determines the available data throughput.

This test is a stress test as Iperf will try to use the maximal bandwidth.

Outgoing and incoming data traffic are performed in 2 tests. Phones are putting on call progressively up to 8 phones (4 calls).

#### Parameters:

- The laptops and the phones are at first connected to the 802.11b/g/n radio and then on the 802.11a/n radio.
- OXE: Framing 30ms, codec G.711
- Iperf generates TCP traffic. Data traffic is encrypted with WPA2-PSK.

## Test results:

| Test                                             | Result | Comment |
|--------------------------------------------------|--------|---------|
| Voice_data_coexistence_WPA2-PSK /AES _upstream   | OK     |         |
| 2.4 Ghz (802.11 b/g/n)                           |        |         |
| Voice_data_coexistence_WPA2-PSK/ AES _downstream | OK     |         |
| 2.4 Ghz (802.11 b/g/n)                           |        |         |
| Voice_data_coexistence_WPA2-PSK /AES _upstream   | OK     |         |
| 5 Ghz (802.11 a/n)                               |        |         |
| Voice_data_coexistence_WPA2-PSK/ AES _downstream | OK     |         |
| 5 Ghz (802.11 a/n)                               |        |         |

During the test, only g clients were present. The data traffic is TCP traffic

## 7.3.3 Roaming

The aim is to determine the subjective voice disturbance during a roaming.

This test will be performed in:

- WPA2-PSK / AES on 2.4 GHz (802.11 b/g/n)
- WPA2-PSK / AES on 5 GHz (802.11 a/n)

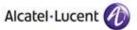

#### Test description

2 APs are on the same channel and connected to the same OAW or on a Master/local configuration. Several handovers are performed between these 2 APs. We check the subjective voice disturbance.

#### Test results:

| Test                                                 | Result | Comment                       |  |  |
|------------------------------------------------------|--------|-------------------------------|--|--|
| Handover in call between 2 APs connected to the same | OK     | No heard loss of voice        |  |  |
| OAW.                                                 |        |                               |  |  |
| Security: WPA2-PSK/AES on 2.4 GHz (802.11 b/g/n)     |        |                               |  |  |
| Roaming in call between 2 APs connected to different | OK_but | RTP port range must be opened |  |  |
| OAWs. Controllers are declared as Master/Local.      |        | on OAW firewall.              |  |  |
| Security: WPA2-PSK/AES on 2.4 GHz (802.11 b/g/n)     |        | If not, the RTP flows are     |  |  |
|                                                      |        | dropped on the OAW.           |  |  |
| Handover in call between 2 APs connected to the same | OK     | No heard loss of voice        |  |  |
| OAW.                                                 |        |                               |  |  |
| Security: WPA2-PSK/AES on 5 GHz (802.11 a/n)         |        |                               |  |  |
| Roaming in call between 2 APs connected to different | OK_but | RTP port range must be opened |  |  |
| OAWs. Controllers are declared as Master/Local.      |        | on OAW firewall.              |  |  |
| Security: WPA2-PSK/AES on 5 GHz (802.11 a/n)         |        | If not, the RTP flows are     |  |  |
|                                                      |        | dropped on the OAW.           |  |  |

The time displays in the comment column is the time interval between the last voice packet sent/received on the AP1 and the first voice packet sent/received on AP2.

#### 7.3.4 Call Admission Control

### Test description:

On the Omni Access wireless switch, we set the number of allowed calls per AP to 2. 2 phones are on call. Initiate a new call (incoming and outgoing) and check the behavior.

With a phone on call, try to roam to a full AP.

### Test parameters:

- The QoS configuration for the test is:
  - o call-admission-control
  - sip-call-capacity 2
  - call-handoff-reservation 0

The tested configuration is:

 TSPEC "disable" on the i62 phones and OAW controller / "Disconnected Extra Call" unchecked on the OAW QoS configuration

#### Test results:

| Test                                         | Result | Comment                       |
|----------------------------------------------|--------|-------------------------------|
| Access point is full. Power on an i62 phone. | NOK    | The phone receives a "Deauth" |
|                                              |        | answer form the AP. The       |

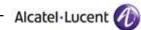

|                                                    |    | association is possible when one call is ended on the AP.                              |
|----------------------------------------------------|----|----------------------------------------------------------------------------------------|
| Access point is full. Call from an idle i62.       | ОК | The call is not accepted. The set receives an "User busy" message from the controller. |
| Access point is full. An idle i62 receives a call. | OK | The call is not accepted. OXE receives an "User busy" message from the controller.     |

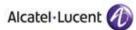

### 7.3.5 WMM and U-APSD

On the OXE PABX, specify a DSCP value 46 for voice.

Wireless captures are performed and analyzed to see WMM and U-APSD information.

"show" command are used on the OAW switch to check some wmm information about the client and the AP.

### Test results:

Regarding the Voice/Data convergence test, voice packets are prioritized against data packets (see "Voice/Data coexistence" tests results).

| Test                                         | Result | Comment |
|----------------------------------------------|--------|---------|
| WMM: downstream voice packets are classified | OK     |         |
| into the Access Category Voice               |        |         |
| U-APSD: U-APSD seems working correctly       | OK     |         |

Depending on the DSCP/802.1d values, the downstream voice packets are classified into the matching WMM Access Category.

For example, a RTP/RTCP packets sent by an IPTouch with:

- a DSCP=46 (in decimal) will be classified into the Voice Access Category.
- A DSCP=0 will be classified into the Best Effort Access Category.

The i62 phones use U-APSD for the Voice Access Category.

Downstream RTP/RTCP packets must be classified into the Voice Access Category. So, a correct DSCP value must be used.

These pre-requisites are satisfied if you set the DSCP=46 in the OXE PBX gos configuration.

### 7.4 Defence

### 7.4.1 Omni Access VRRP redundancy

For these tests, two OAW are configured with VRRP redundancy. The aim is to check the phone behavior when the master vrrp OAW fails and the backup one becomes master.

#### Test description:

Two OAW are configured with vrrp redundancy. The AP has the vrrp virtual address defined as lms-ip.

The i62 phone is on call with an IP Touch or another i62 phone. We disconnect the master vrrp OAW. The expected behavior is that the call is broken (there is no firewall table exchange between the OAW) but that the system is operational.

#### Test parameters:

Security: WPA2-PSK, WPA2

No mobility between both OAW controllers.

#### Tests results:

The following diagram describes the test platform. A vrrp router is configured on both OAW. The AP establishes its GRE tunnel to the virtual ip address.

For the test, a call between 2 i62 and a call between an i62 and an IPTouch are performed. An other i62 is in idle mode. The Ethernet link of the MASTER switch (that is the MASTER vrrp for the router id) is disconnected. The LOCAL becomes the new MASTER vrrp and the AP establishes its GRE tunnel to the LOCAL switch.

We check the state of both calls and if the i62 phones are operational.

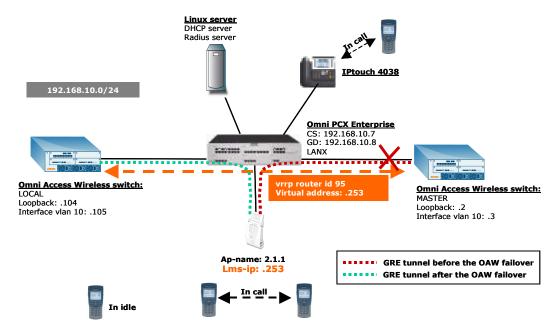

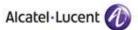

| Test                                  | Result | Comment           |
|---------------------------------------|--------|-------------------|
| Defense: i62 - IPTouch call, WPA2-PSK | OK     | See remarks below |
| Defense: i62 - i62 call, WPA2-PSK     | OK     | See remarks below |

After the failover, the RTP/RTCP flows are denied as there is no firewall session table replication. The i62 phones still continue to send RTP/RTCP traffic (they stay active and "connected" is displayed on the screen) even if they don't receive RTP/RTCP packets; they don't hang up automatically. The user has to hang up.

After that, they are ready to receive or initiate a new call.

"IP mobility" must be disabled otherwise an IP mobility tunnel is created between both OAW when the failed OAW becomes the new active; this results in an instable situation.

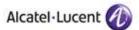

## 8 Appendix A: Application description

#### CONFIGURATION:

The WinPDM PC tool application is used to configure Ascom i62 sets. WinPDM application manages the set through PDM cradle, a specific charger with an USB connection.

Minimum PC environment for WinPDM is Xp win SP2 and Java 6.

Recover the i62 set binaries file (.bin) and i62 definition file (.def file).

Recover the WinPDM software for i62.

After WinPDM installation, connect the cradle on PC and place i62 mobile on charger with its battery. Switch on the mobile. Launch the application, WinPDM should recognise the mobile on. If not, you have to run the setup for the usb driver.

If i62 isn't recognised on base, you have to add the i62 definition file .def for WinPDM. (file > definition file > add)

Once detected, accept to store data in local database to edit parameters when mobile off line.

#### o SOFTWARE UPGRADE:

Select 'Devices' tab and double click in the list on device to upgrade. Import binaries ..pkg file and accept. Download is pending.

Moreover, there is a centralized device management "over the air" option. This procedure allows an update of i62 using the WLAN network. Please contact Ascom Wireless for further details.

#### SETUP A TEMPLATE FOR A SITE

Select 'Template' tab and click 'new' to add and give a name to your site. Here an example for i62 settings.

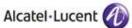

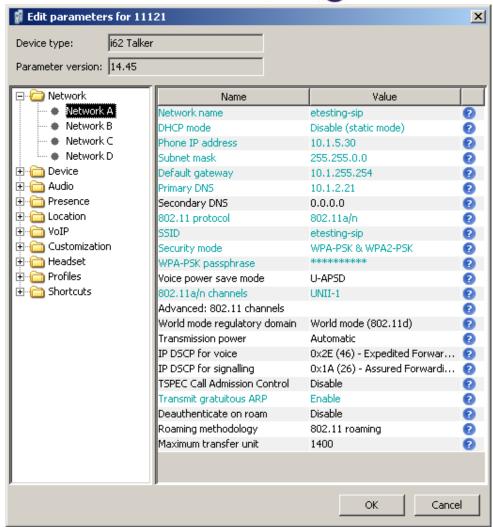

Here system A sets up an access to etesting-sip VoWLAN with WPA2 PSK security. Reg. domain is 802.11.

TSPEC CAC is disabled and IP configuration is static.

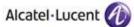

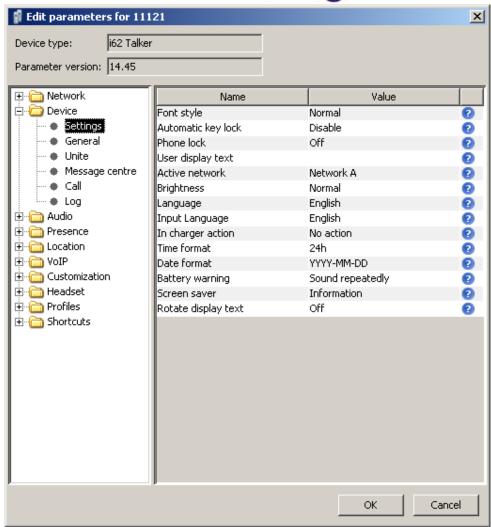

This panel activates the system A. After applying the template, add a user display text and an endpoint ID.

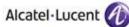

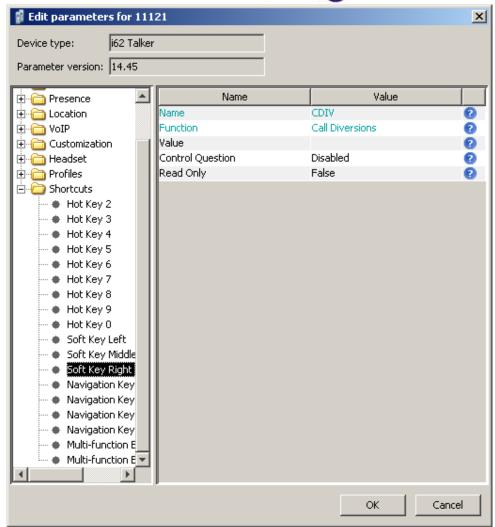

This configuration allows local forward features. Activation can also be done through hotkey.

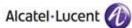

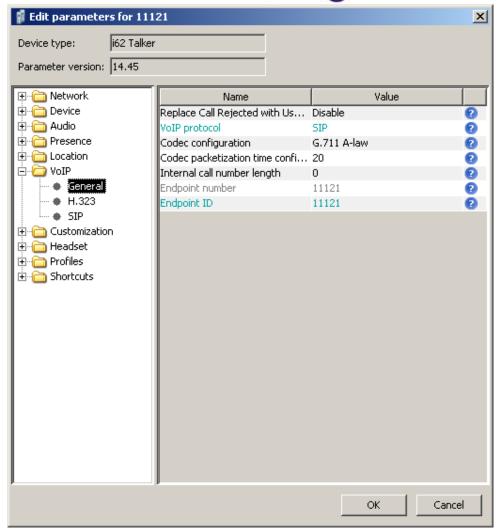

The VoIP protocol is SIP, codec configuration is G711 A law and packetization time is 20ms.

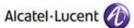

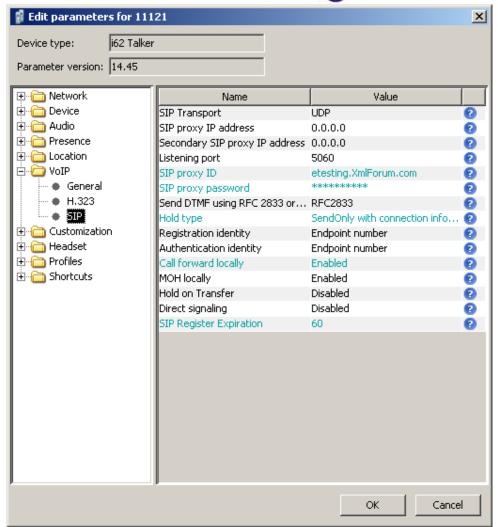

Here the settings of the SIP gateway. It is the OXE node+domain name.

If this value is not compatible with "min register period", the i62 set will adapt this value after the reception of "423 interval too brief" message.

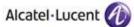

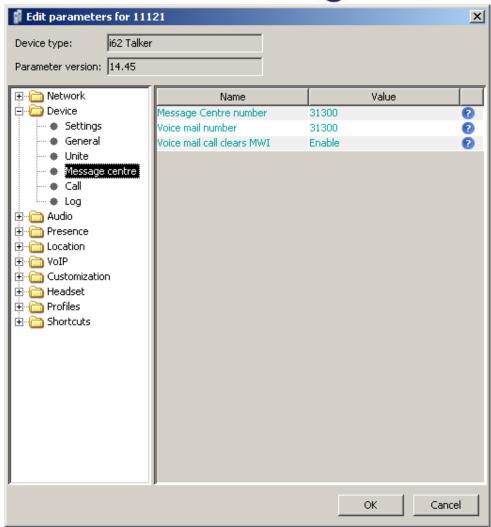

Here you can configure Voice mail access.

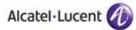

#### o SET UP A NEW NUMBER IN THE SITE

Select 'Number' tab and click 'new' to add a number. Select the related template. You can write a range of numbers.

Note: Edit a number doesn't modify the template

#### o ERASE A NUMBER / DEVICE

Go to a 'device' menu > factory reset and then associate with number. You can unplug the device to see the screen "Remotely updated"

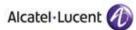

#### Display information on handset:

"No system": i62 cannot find the wireless infrastructure with settings matching those configured in the handset. Check the VoWLAN ESSID, the security settings, the regulatory domain settings and the channels used. Then correct system (A, B, C or D) setting if wrong selected.

"No access": Once i62 is associated to the VoWLAN, it could encounter network issues. Check first that the handset has an IP address by entering the "System information" screen and correct with appropriate IP configuration method used (DHCP server or not). Check either the gatekeeper and IMS addresses. Try to ping the default gateway from another wireless client. Try to ping the IMS from another wireless client. Check the SIP proxy address and then authentication method used, i62 does not support Digest authentication method.

"Voice only": means the handset is configured to use both a gatekeeper and an IMS/IP-WiFi, but the set has lost contact with the gatekeeper.

"Messaging only": means the handset is configured to use both a gatekeeper and an IMS/IP-WiFi, but the set has lost contact with the IMS/IP-WiFi.

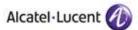

# 9 Appendix B: Alcatel-Lucent Communication Platform: configuration requirements

List of prefixes and suffixes defined on OmniPCX TSS lab system (default):

| dir     | mean                                     |
|---------|------------------------------------------|
| 400     | Set_In/Out_of_service                    |
| 401     | Recordable_Voice_Guides                  |
| 402     | Park_Call/Retrieve                       |
| 403     | Charging_meter_readout                   |
| 404     | Associated_Set_No_Modif                  |
| 405     | Password modification                    |
| 406     | Redial_last_number                       |
| 407     | Night_service_answering                  |
| 408     | Contrast_programmation                   |
| 1409    |                                          |
| 41      | Forward cancellation                     |
| 42      | Do_not_disturb                           |
| 43      | Voice Mail                               |
| 44      | Canc_auto_call_back_on_busy              |
| 45      | PadLock                                  |
| 46      |                                          |
| 470     | Waiting_call_consultation                |
| 471     |                                          |
| 472     | Business_account_code   Consult_Messages |
|         |                                          |
| 473     | Paging_call_answer                       |
| 474     | Language                                 |
| 480     | Set_group_entry                          |
| 481     | Set_group_exit                           |
| 482     | Switch_off_Message_LED                   |
| 483     | Mask_Remote_Calling_Identity             |
| 484     | Cancel_Remote_forward                    |
| 485     | Overfl_busy_to_assoc_set                 |
| 486     | Overf_busy/no_repl_assoc_set             |
| 487     | Recording_Conversation                   |
| 490     | Ubiquity_Mobile_Programming              |
| 491:493 | Ubiquity_Services_Pfx                    |
| 495     | Ubiquity_Assistant                       |
| 500     | Last_Caller_Call_back                    |
| 501     | Remote_forward                           |
| 502     | Overflow_on_associated_set               |
| 503     | Cancel_Overfl_on_assoc_set               |
| 504     | Protection_against_beeps                 |
| 505     | Substitution                             |
| 506     | Wake_up/appointment_remind               |
| 507     | Cancel_Wake_up                           |
| 508     | Forward_cancel_by_destinat               |
| 509     | Meet_me_Conference                       |
| 51      | Immediate_forward                        |
| 52      | Immediate_forward_on_busy                |
| 53      | Forward on no reply                      |
| 54      | Forward_on_busy_or_no_reply              |
| 55      | Direct_call_pick_up                      |
| 56      | Group_call_pick_up                       |
| 570     | Voice_Mail_Deposit                       |
| 580     | Tone_test                                |
| 581     | Personal directory Progr                 |
| 582     | Personal_Directory_Use                   |
| 583     | Force_type_identification_pfx            |
| !       |                                          |
| 584     | Suite_Wakeup                             |
| 585     | Suite_Wakeup_Cancel                      |
| 586     | Suite_Dont_Disturb                       |
| 587     | Room_status_management                   |
| 588     | Mini_bar                                 |

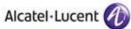

| 589 | Direct_Paging_Call           |  |
|-----|------------------------------|--|
| 591 | Pabx_address_in_DPNSS        |  |
| 599 | Professional_trunk_seize     |  |
| 899 | Pabx_address_in_DPNSS        |  |
| 9   | Attendant_Call               |  |
| *   | DTMF_End_to_End_Dialling     |  |
| #   | Speed_call_to_associated_set |  |

#### SIP user declaration

```
Consult/Modify: Users

Node Number (reserved): 1
Directory Number: 11601

Directory pame: Noeud 1
Directory First Name: SIP 1
UTF-8 Directory Name: Noeud Un
UTF-8 Directory First Name: SIP Un
Location Node: 1
Shelf Address: 255
Board Address: 255
Equipment Address: 255
Set Type + SIP extension
Entity Number: 10
Set Function + Default
Profile Name:
Key Profile + None
Identifier of Domain: 0
Language Id.: 1

Secret Code: *****
Confirm: *****
```

#### OXE SIP gateway configuration

```
Consult/Modify: SIP Gateway
           Node Number (reserved) : 102
              Instance (reserved) : 1
              Instance (reserved) : 1
                Subnetwork number : 2
                      Trunk Group : 2
                       IP Address : 192.168.24.6
                      Machin name : Etoilenoire
                Proxy Port Number: 5060
       SIP Subscribe Min Duration: 60
       SIP Subscribe Max Duration: 86400
                    Session Timer: 1800
                Min Session Timer: 900
             Session Timer Method + RE INVITE
            DNS local domain name : etoilenoire.fr
                         DNS type + DNS A
             First DNS IP Address: 192.168.23.6
            Second DNS IP Address : -----
                       SDP in 18x + True
                      Cac SIP-SIP + False
```

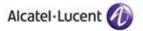

#### OXE SIP proxy configuration

```
Node Number (reserved): 102
Instance (reserved): 1
Instance (reserved): 1
Initial timeout: 500
timer T2: 4000
Dns Timer overflow: 5000
Recursive search + False
Minimal authentication method + None
Authentication realm: icehockey
Only authenticated incoming calls + False
Framework Period: 3
Framework Nb Message By Period: 25
Framework Quarantine Period: 1800
```

#### **OXE SIP** registrar configuration

```
-Consult/Modify: Registrar

Node Number (reserved) : 102

Instance (reserved) : 1

Instance (reserved) : 1

Min expiry date : 60

Max expiry date : 86400
```

#### OXE Quality of service configuration

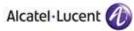

```
OXE Phone classes of service configuration
Review/Modify: Phone classes of service—
              Node Number (reserved) : 1
                  Instance (reserved) : 1
                               Phone COS : 0
                          Display UTF-8 + YES
   Display call server information + YES
                             Keep Alive + NO
```

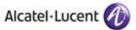

#### **OAW** configuration

The following OAW Controller configuration settings are recommended for use with Ascom i62 handsets:

```
RF Recommended Settings
Beacon Interval: 100ms
DTIM Period: 5
WMM/ U-APSD Enabled
802.11d Regulatory Domain: Country specific
Adaptive Radio Management
Enable ARM, voice aware scanning, WMM / UAPSD, and band steering.
User Roles and Policies
The Ascom phones support SIP, so ensure that the user role contains the voice ACL (voice-acl).
```

#### Firewall configuration:

```
ip access-list session SIP_WMM_Rules
 any any svc-dhcp permit
 any any svc-icmp permit
 any any svc-sip-udp permit queue high
 any any svc-sip-tcp permit queue high
 any any svc-ntp permit
 any any udp 16384 32767 permit queue high
aaa derivation-rules user SIP
 set role condition essid equals "etesting-sip" set-value SIP_WMM
user-role SIP WMM
session-acl SIP_WMM_Rules
Master/Local configuration (failover):
vrrp 5
 priority 110
 ip address 10.1.5.5
 description "higher priority on master"
 vlan 10
 preempt
 no shutdown
vrrp 6
 ip address 10.1.5.13
 description "higher priority on local"
 vlan 10
 preempt
 no shutdown
```

#### Access point / WLAN configuration:

aaa profile "aaa\_phone"

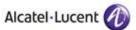

```
authentication-dot1x "default-psk"
 user-derivation-rules "SIP"
ap system-profile "etesting"
 lms-ip 10.1.5.5
 native-vlan-id 10
ap system-profile "video"
 lms-ip 10.1.5.13
 native-vlan-id 10
wlan edca-parameters-profile station "EDCA-station-sip"
wlan edca-parameters-profile ap "EDCA-ap-sip"
 video aifsn 1 ecw-min 3 ecw-max 4 txop 94 acm 1
 voice aifsn 1 ecw-min 2 ecw-max 3 txop 47 acm 1
!
wlan ssid-profile "etesting-sip"
 essid "etesting-sip"
 opmode wpa2-psk-aes
 dtim-period 5
 wpa-passphrase a0865e17df7ef0cb1253cc32c3e83add9baadd9274831456
 edca-parameters-profile station "EDCA-station-sip"
 edca-parameters-profile ap "EDCA-ap-sip"
wlan virtual-ap "etesting-sip"
 aaa-profile "aaa_phone"
 ssid-profile "etesting-sip"
ap-group "etesting"
 virtual-ap "etesting"
 virtual-ap "etesting-sip"
 ap-system-profile "etesting"
ap-group "video"
 virtual-ap "etesting"
 virtual-ap "etesting-sip"
 ap-system-profile "video"
```

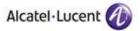

## 10 Appendix C: Partner escalation process

The following list of contacts can be used to escalate possible issues according to the country:

| Company/Country                     | Technical Manager/<br>Service Manager | e-mail                               |
|-------------------------------------|---------------------------------------|--------------------------------------|
| Ascom AG, Wireless<br>Solutions, CH | Christoph Gsell                       | christoph.gsell@ascom.ch             |
| Ascom Tateco AS, NO                 | Morten S. Pettersen                   | Morten.Pettersen@ascom.no            |
| Ascom Nira BV, NL                   | Kees Voorwinden                       | Kees.Voorwinden@ascom.nl             |
| Ascom Nira BV, NL                   | Jacques Koring                        | Jacques.Koring@ascom.nl              |
| Ascom Tele-Nova Ltd, UK             | Adrian Davenport                      | Adrian.Davenport@ascomtelenova.co.uk |
| Ascom Wireless Solutions Inc., USA  | Tim Overstreet                        | Tim.Overstreet@ascomwireless.com     |
| Ascom France, FR                    | Eric Dille                            | Eric.Dille@ascom.fr                  |
| Ascom Danmark, DK                   | Jaap Bootsman                         | Jaap.bootsman@ascom.dk               |
| Ascom Germany GmbH, DE              | Hermann Füg                           | Hermann.Fueg@ascom.de                |
| Ascom NV/SA, BE                     | Kees Voorwinden                       | Kees.Voorwinden@ascom.nl             |
| Ascom Austria, AT                   | Karl Burda                            | Karl.Burda@ascom.se                  |
| Ascom Sverige, SE                   | Mats Andersson                        | Mats.Andersson@ascom.se              |
| Exhibo SpA, IT                      | Domenico Pirillo                      | domenico.pirillo@exhibo.it           |
| International                       | Marko Savinainen                      | marko.savinainen@ascom.se            |

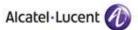

## 11 Appendix E: AAPP program

#### 11.1 Alcatel-Lucent Application Partner Program (AAPP)

Complete e-business solutions at your disposal

The Application Partner Program is designed to support companies that develop communication applications for the enterprise market, based on Alcatel-Lucent's Omni product family.

The program provides tools and support for developing, verifying and promoting compliant thirdparty applications that complement Alcatel-Lucent's Omni-based products. Alcatel-Lucent facilitates market access for compliant applications.

The Alcatel-Lucent Application Partner Program (AAPP) has two main objectives:

- Provide easy interfacing for Alcatel-Lucent communication products:
   Alcatel-Lucent's communication products for the enterprise market include infrastructure elements, platforms and software suites. To ensure easy integration, the AAPP provides a full array of standards-based application programming interfaces and fully-documented proprietary interfaces. Together, these enable third-party applications to benefit fully from the potential of Alcatel-Lucent products.
- Test and verify a comprehensive range of third-party applications: to ensure proper inter-working, Alcatel-Lucent tests and verifies selected third-party applications that complement its portfolio. Successful candidates, which are labelled Alcatel-Lucent Compliant Application, come from every area of voice and data communications.

The Allcatel-Lucent Application Partner Program covers a wide array of third-party applications/products designed for voice-centric and data-centric networks in the enterprise market, including terminals, communication applications, mobility, management, security, ...

#### Web site

If registered Application Partner, you can access the AAPP website at this URL: <a href="http://applicationpartner.alcatel-lucent.com">http://applicationpartner.alcatel-lucent.com</a>

#### 11.2 Alcatel-Lucent.com

You can access the Alcatel-Lucent website at this URL: http://www.Alcatel-Lucent.com/

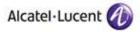

## 12 Appendix F: AAPP Escalation process

#### 12.1 Introduction

The purpose of this appendix is to define the split of responsibilities and the escalation process to be applied by the Alcatel-Lucent Business Partners when facing a problem with a solution involving an Alcatel-Lucent platform and a Third-Party application with or without a valid Alcatel-Lucent Inter-Working Report.

If a problem occurs on an installation involving Alcatel-Lucent platforms and a certified product or application, both parties, Alcatel-Lucent and the Application Partner, are engaged as follows:

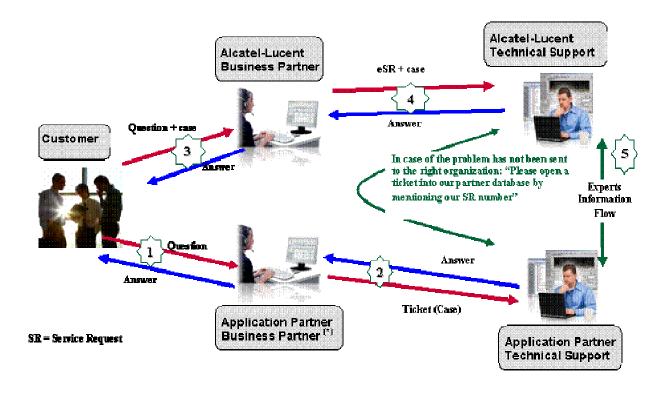

(\*) The Application Partner Business Partner can be a Third-Party company or the Alcatel-Lucent Business Partner itself

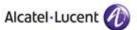

#### 12.2 Escalation in case of certified application/products

The Alcatel-Lucent support will be <u>limited</u> to applications with <u>a valid Inter-Working Report (IWR)</u>. Known problems or remarks mentioned in the IWR will not be taken into account.

A <u>valid IWR</u> means an official IWR exists which is posted on the Alcatel-Lucent Enterprise Business Portal and mentions the same release/version of the software of both parties as those of the current customer installation (Or an official agreement between Alcatel-Lucent and the Third-Party exists to support the customer installation if the release/version doesn't match those mentioned in the latest IWR).

If there is an interworking issue, both parties, Alcatel-Lucent and the Application Partner, are engaged:

- Case 1: the responsibility can be established 100% on Alcatel-Lucent side.

  In that case, the problem must be escalated by the ALU Business Partner to the Alcatel-Lucent Support Center using the standard process: open a ticket (eService Request -eSR)
- Case 2: the responsibility can be established 100% on Application Partner side.

  In that case, the problem must be escalated directly to the Application Partner by opening a ticket through the Partner Hotline. In general, the process to be applied for the Application Partner is described in the IWR.
- Case 3: the responsibility can not be established.
  In that case the following process applies:
  - The Application Partner shall be contacted first by the Business Partner (responsible for the application, see figure in previous page) for an analysis of the problem.
  - The Alcatel-Lucent Business Partner will escalate the problem to the Alcatel-Lucent Support Center only if the Application Partner <u>has demonstrated with traces a problem on the Alcatel-Lucent side</u> or if the Application Partner (not the Business Partner) needs the involvement of Alcatel-Lucent.

In that case, the Alcatel-Lucent Business Partner must provide the reference of the Case Number on the Application Partner side. The Application Partner must provide to Alcatel-Lucent the results of its investigations, traces, etc, related to this Case Number.

Alcatel-Lucent reserves the right to close the case opened on his side if the investigations made on the Application Partner side are insufficient or do no exist.

IMPORTANT NOTE 1: The possibility to configure the Alcatel-Lucent PBX with ACTIS quotation tool in order to interwork with an external application is not a guarantee of the availability of the solution. Please check the availability of the Inter-Working Report on the AAPP (Url: <a href="https://private.applicationpartner.alcatel-lucent.com">https://private.applicationpartner.alcatel-lucent.com</a>) or Enterprise Business Portal (Url: Enterprise Business Portal) web sites.

*IMPORTANT NOTE 2:* Involvement of the Alcatel-Lucent Business Partner is mandatory, the access to the Alcatel-Lucent platform (remote access, login/password) being the Business Partner responsibility.

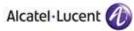

### 12.3 Escalation in case of non-certified application/product

If an Alcatel-Lucent Business Partner escalates an issue where a 3<sup>rd</sup> party application is involved and the following conditions apply:

- 1. <u>no IWR exist</u> (not available on the Enterprise Business Portal for Business Partners or on the Alcatel-Lucent Application Partner web site),
- 2. Or the 3<sup>rd</sup> party company is referenced as AAPP participant but with no existing IWR,
- 3. Or the existing IWR is available but the release/version of the both parties (Alcatel-Lucent and 3<sup>rd</sup>-party) are <u>not the same than those currently deployed at the customer site</u> (see exception in Note 2).

In this case, the only responsibility of the Alcatel-Lucent Technical Support is to verify that the Alcatel-Lucent platform is correctly installed and configured for a standard use and that the Alcatel-Lucent equipments perform as expected. If that's the case, Alcatel-Lucent will be forced to close the case.

If the Alcatel-Lucent Business Partner, the customer or the 3<sup>rd</sup> party company need additional and specific involvement from Alcatel-Lucent, there are two options:

- Either request a quote for specific investigation and diagnosis (with no agreement to fix the issue),
- Or the AAPP program process is followed to officially certify the 3<sup>rd</sup> party application/product.

For both options, just send the request to the AAPP team (by opening an e-SR).

<u>IMPORTANT NOTE 1</u>: Even if the 3<sup>rd</sup> party company is able to demonstrate the issue is on the Alcatel-Lucent side, there is no obligation from Alcatel-Lucent to fix it (there is no official IWR established between the two parties).

<u>IMPORTANT NOTE 2</u>: For case 3, Alcatel-Lucent and the Third-Party company may decide to provide a document specifying the possible extension of the IWR by mentioning the list of releases/versions officially supported. (Another way is to update an existing IWR with new release/version compatibility).

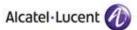

### 12.4 Technical Support access

The Alcatel-Lucent Support Center is open 24 hours a day; 7 days a week:

- e-Support from the Application Partner Web site (if registered Alcatel-Lucent Application Partner): <a href="http://applicationpartner.alcatel-lucent.com">http://applicationpartner.alcatel-lucent.com</a>
- e-Support from the Alcatel-Lucent Business Partners Web site (if registered Alcatel-Lucent Business Partners): <a href="https://businessportal.alcatel-lucent.com">https://businessportal.alcatel-lucent.com</a> click under "Let us help you" the eService Request link
- e-mail: <a href="mailto:Ebg\_Global\_Supportcenter@alcatel-lucent.com">Ebg\_Global\_Supportcenter@alcatel-lucent.com</a>
- Fax number: +33(0)3 69 20 85 85
- Telephone numbers:

Alcatel-Lucent Business Partners Support Center for countries:

| Country        | Supported language | Toll free number |
|----------------|--------------------|------------------|
| France         |                    |                  |
| Belgium        | French             |                  |
| Luxembourg     |                    |                  |
| Germany        |                    |                  |
| Austria        | German             |                  |
| Switzerland    |                    |                  |
| United Kingdom |                    |                  |
| Italy          |                    | +800-00200100    |
| Australia      |                    |                  |
| Denmark        |                    |                  |
| Ireland        |                    |                  |
| Netherlands    |                    |                  |
| South Africa   |                    |                  |
| Norway         | -<br>-English      |                  |
| Poland         |                    |                  |
| Sweden         |                    |                  |
| Czech Republic |                    |                  |
| Estonia        |                    |                  |
| Finland        |                    |                  |
| Greece         |                    |                  |
| Slovakia       |                    |                  |
| Portugal       |                    |                  |
| Spain          | Spanish            |                  |

#### For other countries:

English answer : + 1 650 385 2193 French answer : + 1 650 385 2196 German answer : + 1 650 385 2197 Spanish answer : + 1 650 385 2198

## **END OF DOCUMENT**